## A0B17MTB – Matlab Part #2 Miloslav Čapek miloslav.capek@fel.cvut.cz Viktor Adler, Pavel Valtr Department of Electromagnetic Field B2-634, Prague

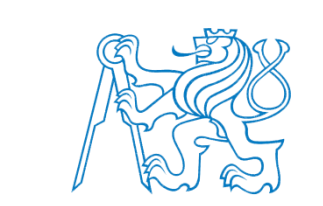

elmag.org

#### **Learning how to …**

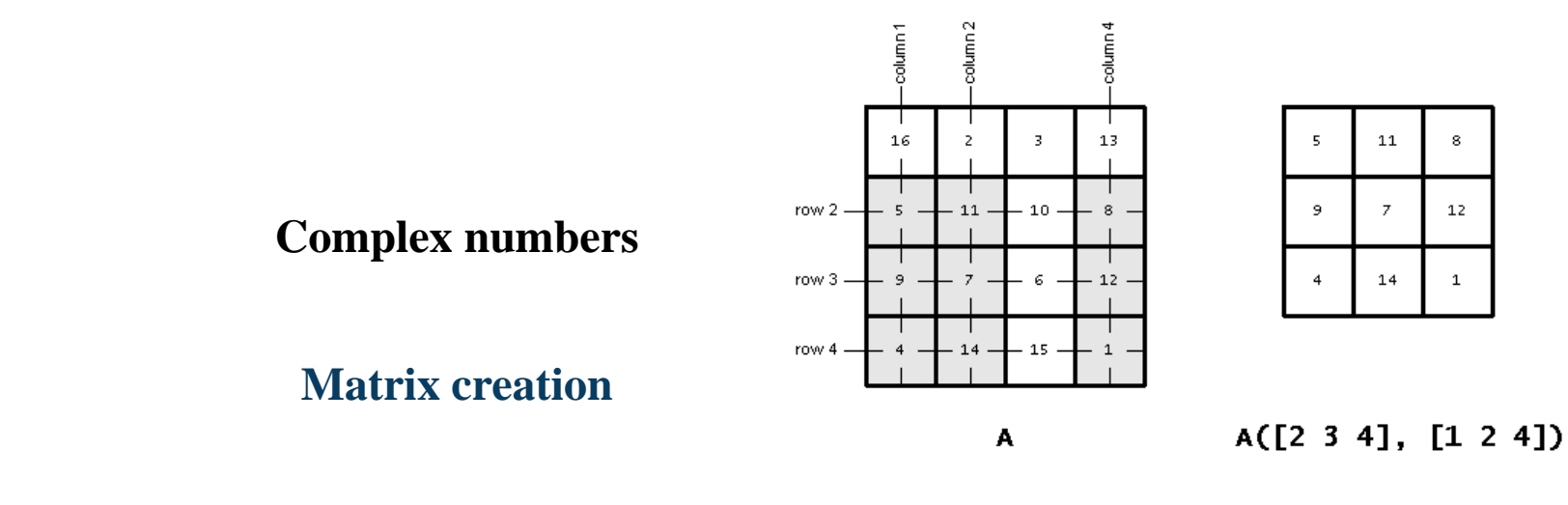

**Operations with matrices**

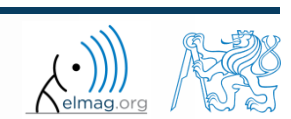

06.10.2017 8:51 A0B17MTB: **Part #2**

#### **Complex numbers**

- more entry options in Matlab
	- we want to avoid confusion
	- speed

 $>>$  C5 = sqrt(-1)

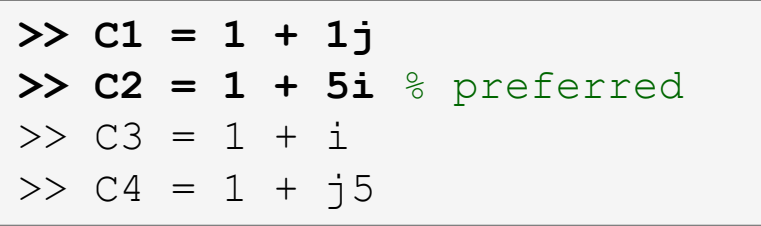

frequently used functions

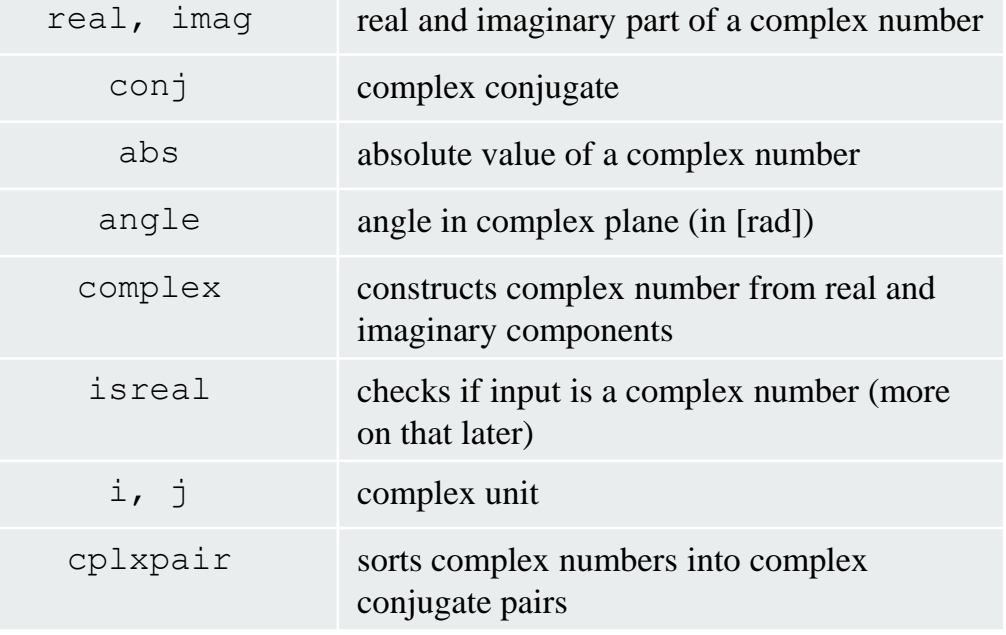

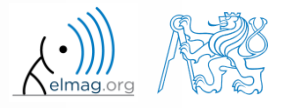

06.10.2017 8:51 A0B17MTB: **Part #2**

#### **Complex numbers**

 $300 s$ 

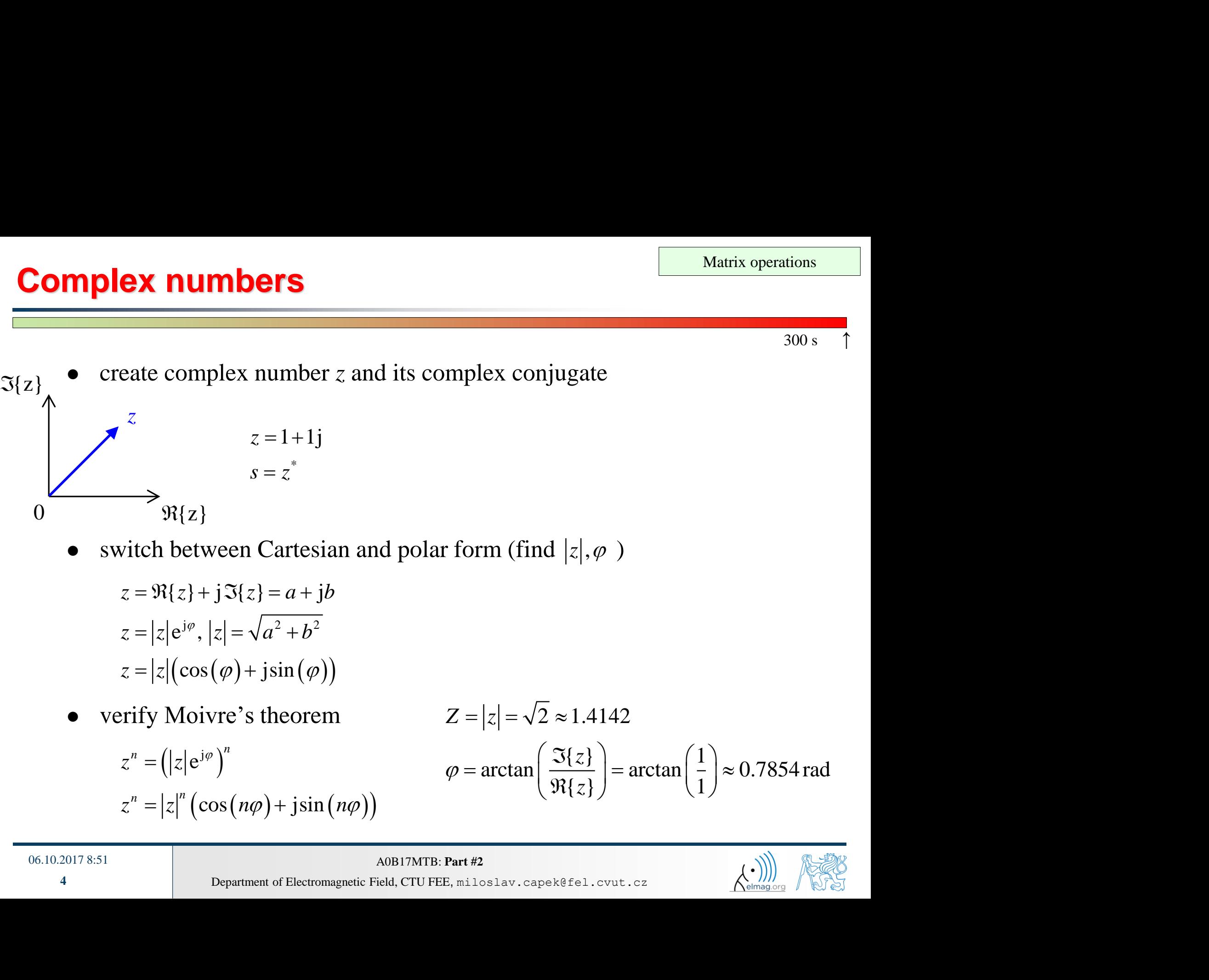

switch between Cartesian and polar form (find  $|z|, \varphi$ )

$$
z = \Re\{z\} + j\Im\{z\} = a + jb
$$
  
\n
$$
z = |z|e^{j\varphi}, |z| = \sqrt{a^2 + b^2}
$$
  
\n
$$
z = |z|(\cos(\varphi) + j\sin(\varphi))
$$

verify Moivre's theorem

$$
z^{n} = (|z|e^{j\varphi})^{n}
$$
  
\n
$$
z^{n} = |z|^{n} (\cos(n\varphi) + j\sin(n\varphi))
$$
  
\n
$$
\varphi = \arctan(\varphi)
$$

06.10.2017 8:51 A0B17MTB: **Part #2**

$$
\frac{\text{Matrix operations}}{300 \text{ s}}
$$
\n
$$
z = |z| = \sqrt{2} \approx 1.4142
$$
\n
$$
\varphi = \arctan\left(\frac{\Im\{z\}}{\Re\{z\}}\right) = \arctan\left(\frac{1}{1}\right) \approx 0.7854 \text{ rad}
$$
\n
$$
\text{EVAL}_\text{R} = \text{Riem} \text{EVAL}_\text{R} = \text{Var} \text{EVAL}_\text{R}
$$

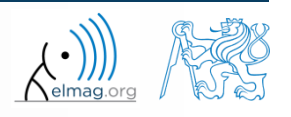

#### $300 s$

- **Complex numbers**
	- find out magnitude of a complex vector (avoid indexing)
		- use abs, sqrt

 2 1 2 , 1j ? **<sup>Z</sup> Z Z**

$$
\begin{array}{|c|}\n\hline\n\text{Matrix operations} \\
\text{(avoid indexing)} \\
\text{(1)} & |Z_x|, |Z_y| \\
\text{(2)} & |Z| = \sqrt{|Z_x|^2 + |Z_y|^2} = \sqrt{Z_x Z_x^* + Z_y Z_y^*} \\
\hline\n& = \sqrt{Z \cdot Z^*} = \sqrt{|Z|^2}\n\end{array}
$$

- alternatively, use following functions:
	- norm
	- dot (*dot product*)
	- hypot (*hypotenuse*)

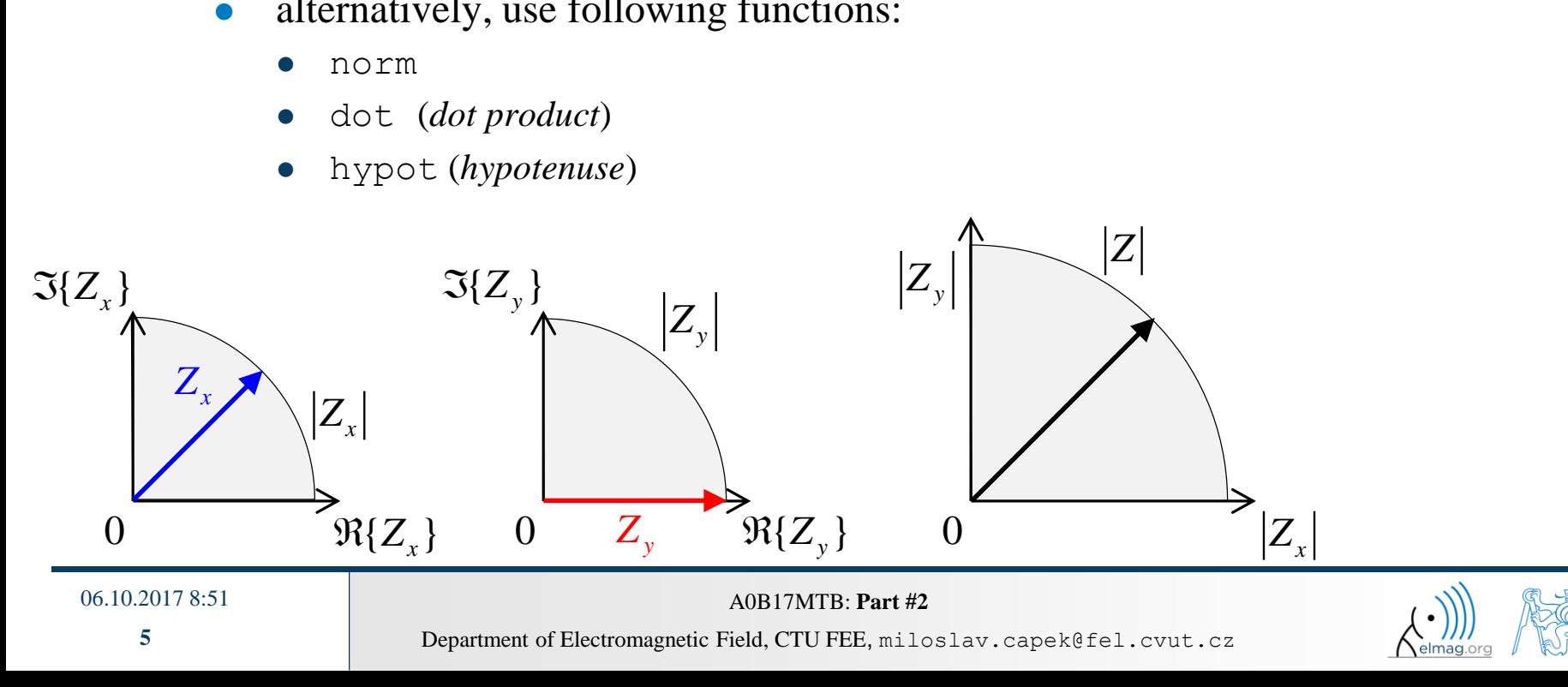

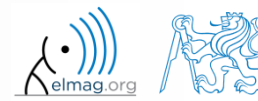

#### **Transpose and matrix conjugate**

- Pay attention to situations where the matrix is complex,
- two distinct operations:

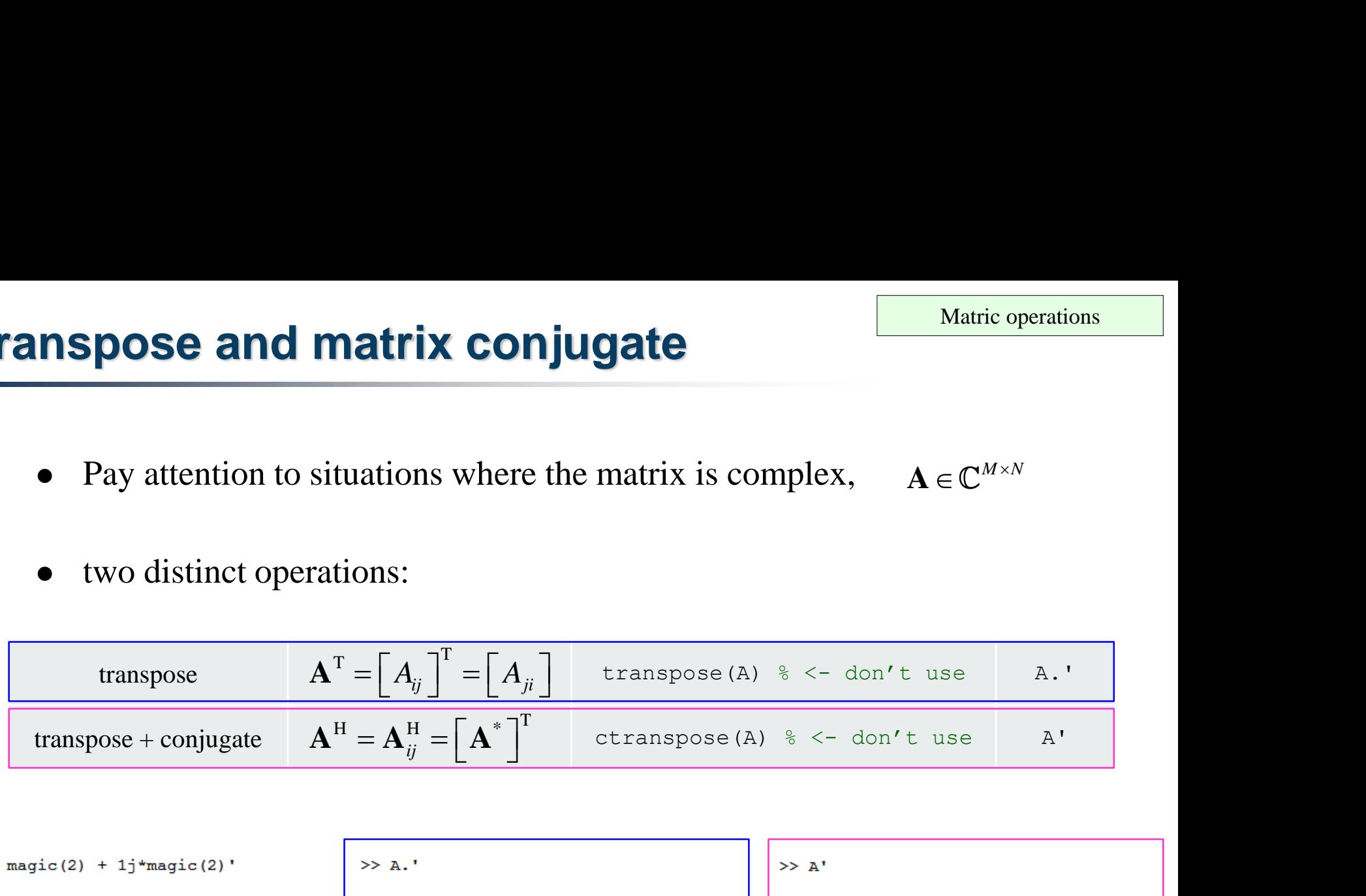

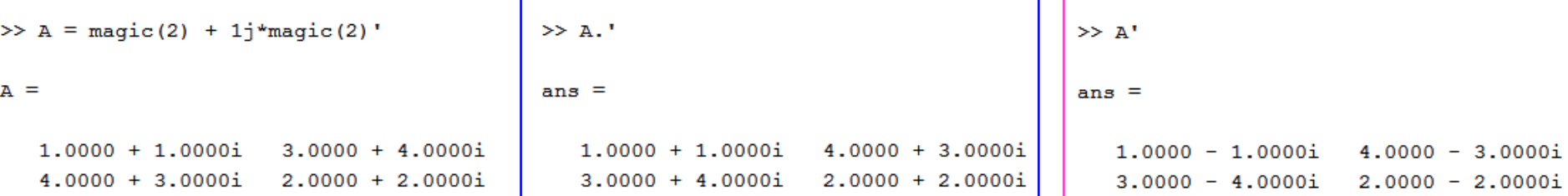

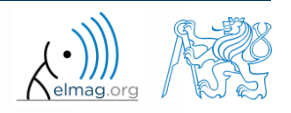

06.10.2017 8:51 A0B17MTB: **Part #2**

**6**

 $A =$ 

 $\mathbf{1}$ 

 $5 - 5$ 

-9

13

17

#### **Entering matrices – ":"**

- large vectors and matrices with regularly increasing elements can be typed in using colon operator **a**  $\bullet$  *n*  $\bullet$  *n n n n n n n n n n n n n n n n n n n n n n n n n n n n n n n n n n* 
	- a is the smallest element (,,from"), incr is increment, b is the largest element  $($ "to")  $>> A = 1:4:17$

$$
\overline{\phantom{a}}\phantom{a}
$$

 $\gg$  A = a:incr:b

- b doesn't have to be element of the series in question
	- last element  $N \cdot incr$  then follows the inequality:  $>> A = 1:4:7$

 $A =$  $1 \qquad 5$ 

• if incr is ommited, the increment is set equal to 1

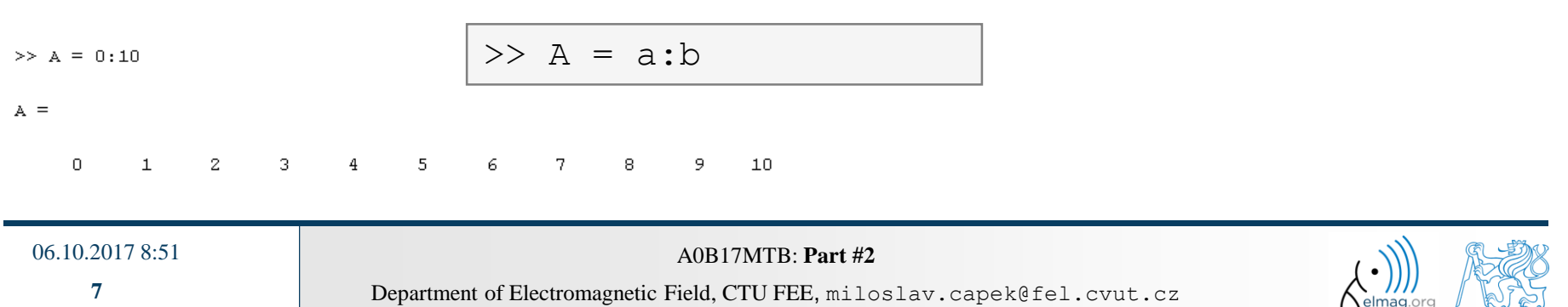

#### $300 s$

#### **Entering matrices**

- Using the colon operator ": " create
	- following vectors

Using the colon operator, 
$$
\cdot
$$
 "create following vectors

\n $\mathbf{u} = (1 \quad 3 \quad \dots \quad 99)$ 

\n $\mathbf{v} = (25 \quad 20 \quad \dots \quad -5)^T$ 

\nmatrix\n

\nmatrix\n

\nequation, the third column can be created using the equation.

matrix

caution, the third column cant be created using colon operator ":" only

Using the colon operator, : " create  
\nfollowing vectors  
\n
$$
\mathbf{u} = (1 \quad 3 \quad ... \quad 99)
$$
  
\n $\mathbf{v} = (25 \quad 20 \quad ... \quad -5)^T$   
\nmatrix  
\n**matrix**  
\n**u**  
\n**v**  
\n $\mathbf{T} = \begin{pmatrix} -4 & 1 & \frac{\pi}{2} \\ -5 & 2 & \frac{\pi}{4} \\ -6 & 3 & \frac{\pi}{6} \end{pmatrix}$  but can be created using ":" and dot operator ". " (*we see in next slides*)  
\n $\mathbf{u} = \begin{pmatrix} -4 & 1 & \frac{\pi}{2} \\ -5 & 2 & \frac{\pi}{4} \\ -6 & 3 & \frac{\pi}{6} \end{pmatrix}$ 

4 *next slides*) $\frac{\pi}{\sigma}$  but can be created using ":" and dot operator "." (*we see in the* ollowing vectors<br>
(1 3 ... 99)<br>
(25 20 ... -5)<sup>T</sup><br>
matrix<br>
caution, the third column cant be created using colon operator ":" only<br>
(-4 1  $\frac{\pi}{2}$ )<br>
-5 2  $\frac{\pi}{4}$  but can be created using ":" and dot operator "." (*we s* 

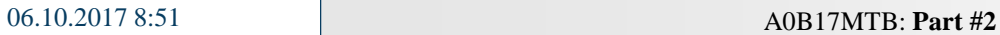

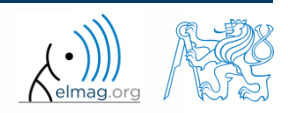

#### **Entering matrices – linspace, logspace**

- colon operator defines vector with evenly spaced points
- In the case <u>fixed number of elements</u> of a vector is required, use linspace:

$$
\Rightarrow A = \text{linspace}(a, b, N);
$$

```
\gg A = linspace(0,2,5)
```

```
A =
```

```
0
     0.50001,0000
                         1,5000
                                    2.0000
```
06.10.2017 8:51 A0B17MTB: **Part #2**

When the N parameter is left out, 100 elements of the vector are generated:

 $>> A = \text{linspace} (a, b);$ 

 the function logspace works analogically, except that logarithmic scale is used

 $\Rightarrow$  A = logspace(a, b, N);

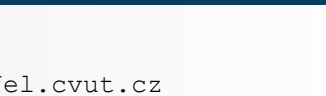

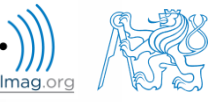

## **Entering matrices**

create a vector of 100 evenly spaced points in the interval <-1.15,75.4>

create a vector of 201 evenly spaced points in the interval <100,-100>

- create a vector with spacing of -10 in the interval <100,-100>
	- try both options using linspace and colon ":"

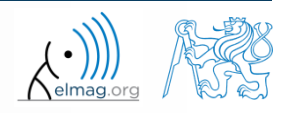

**10**

- special types of matrices of given size are needed quite often
	- Matlab offers number of functions to serve this purpose
- example: matrix filled with zeros
	- will be used quite often

```
zeros(m) \frac{1}{2} matrix B of size m×m
zeros(m, n) % matrix B of size m×n
zeros(m, n, p, \ldots) % matrix B of size m \times n \times p \times \ldotszeros([m n]) \frac{1}{2} \frac{1}{2} \frac{1}{2} \frac{1}{2} \frac{1}{2} \frac{1}{2} \frac{1}{2} \frac{1}{2} \frac{1}{2} \frac{1}{2} \frac{1}{2} \frac{1}{2} \frac{1}{2} \frac{1}{2} \frac{1}{2} \frac{1}{2} \frac{1}{2} \frac{1}{2} \frac{1}{2} \frac{1}{2} \frac{1}{2}B = zeros(m, 'single') \frac{1}{2} matrix B of size m×m, of type 'single')
% see Help for other options
```
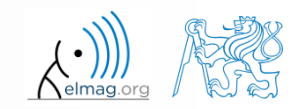

following useful functions analogical to the zeros function are available

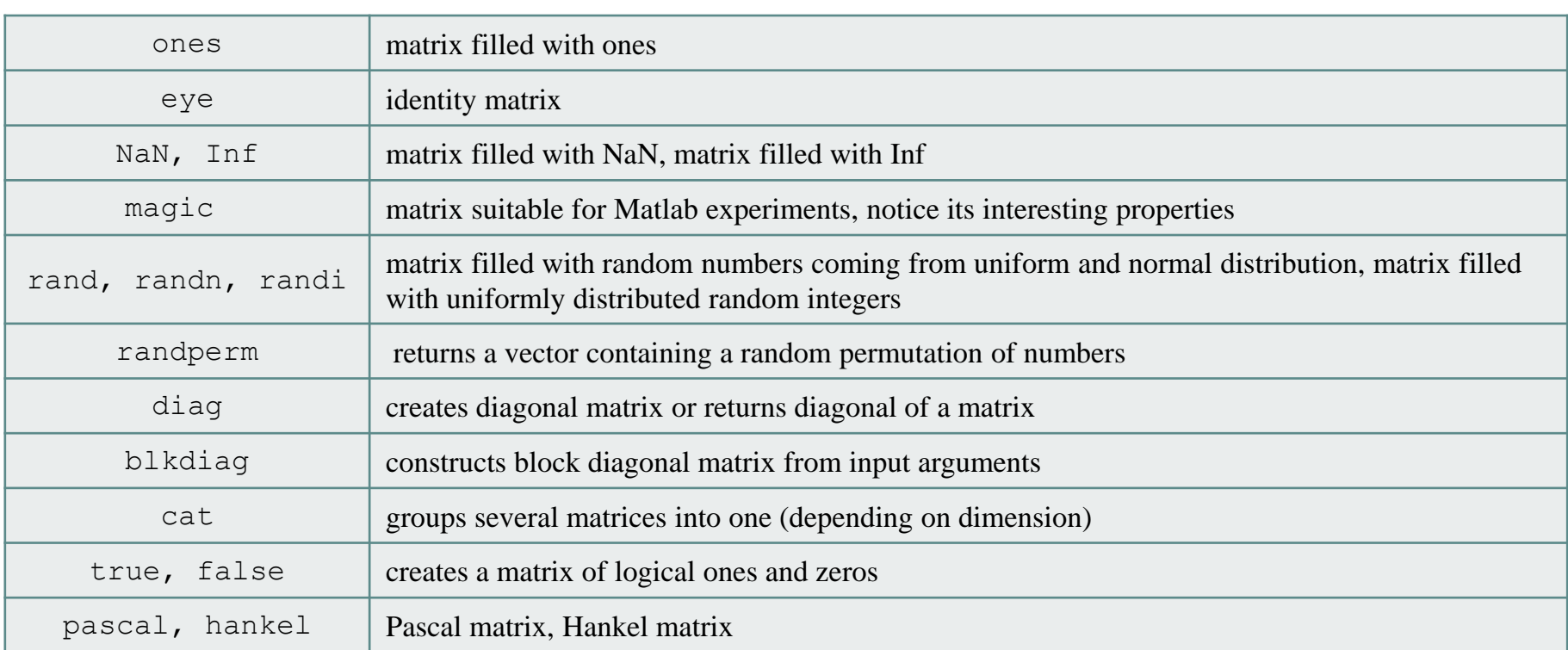

• for further functions see Matlab  $\rightarrow$  Mathematics  $\rightarrow$  Elementary Math  $\rightarrow$ Constants and Test Matrices

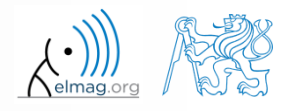

 $360 s$ 

- create following matrices
	- use Matlab functions
	- begin with matrices you find easy to cope with

| Pring matrices using functions                                                                         | Matrix operations |
|----------------------------------------------------------------------------------------------------|-------------------|
| create following matrices                                                                              | 360 s             |
| we Matlab functions                                                                                    | 360 s             |
| begin with matrices you find easy to cope with                                                         |                   |
| $M_1 = \begin{pmatrix} \text{NaN} & \text{NaN} \\ \text{NaN} & \text{NaN} \end{pmatrix}$               |                   |
| $M_2 = \begin{pmatrix} 2 & 0 & 0 \\ 0 & 3 & 0 \\ 0 & 0 & -5 \end{pmatrix}$                             |                   |
| $M_4 = \begin{pmatrix} 0 & 1 & 0 & 0 \\ 0 & 0 & 1 & 0 \\ 0 & 0 & 0 & 1 \\ 0 & 0 & 0 & 0 \end{pmatrix}$ |                   |

\n*78.51*

\nDepartment of Electromagnetic Field, CTO FEE, niloolav, Capekefel, cvut, cz

\nAsomy

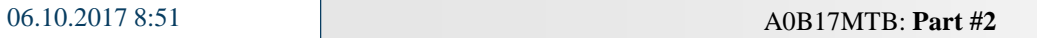

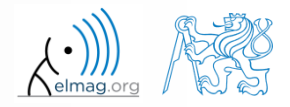

 $360 s$ 

try to create empty 3-dimensional array of type  $\text{double}$ 

>> A1 = zeros(0, 0, 0) % or ones(...) etc.

can you find another option?

 $>>$  A2 = double.empty(0, 0, 0)

empty is hidden (but public) method of all non-abstract classes in Matlab

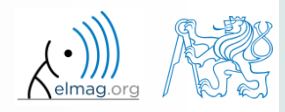

- quite often there are several options how to create given matrix
	- it is possible to use output of one function as an input of another function in Matlab:
- consider
	- clarity
	- simplicity
	- speed
	- convention

$$
\gg
$$
 plot (diag (randn(10, 1), 1))

 e.g. band matrix with '1' on main diagonal and with '2' and '3' on secondary diagonals

 $>> N = 10$ :  $\geq$  diag(ones(N,1)) + diag(2\*ones(N-1,1),1) + diag(3\*ones(N-1,1),-1)

- can be sorted out using for cycle as well (see next slides), might be faster ...
- some other idea?

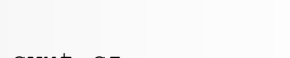

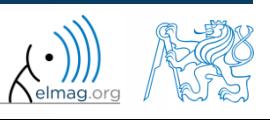

Matrix operations

#### **Dealing with sparse matrices**

- Matlab provides support for working with sparse matrices
	- most of the elements of sparse matrices are zeros and it pays off to store them in a more efficient manner
- to create sparse matrix S out of a matrix A:

 $S = sparse(A)$ ,

conversion of a sparse matrix to a full matrix :

 $B = full(S)$ ,

• in the case of need see Help for other functions

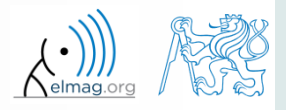

**17**

 $P =$ 

there are other useful functions apart from transpose (transpose) and matrix diagonal (diag) :

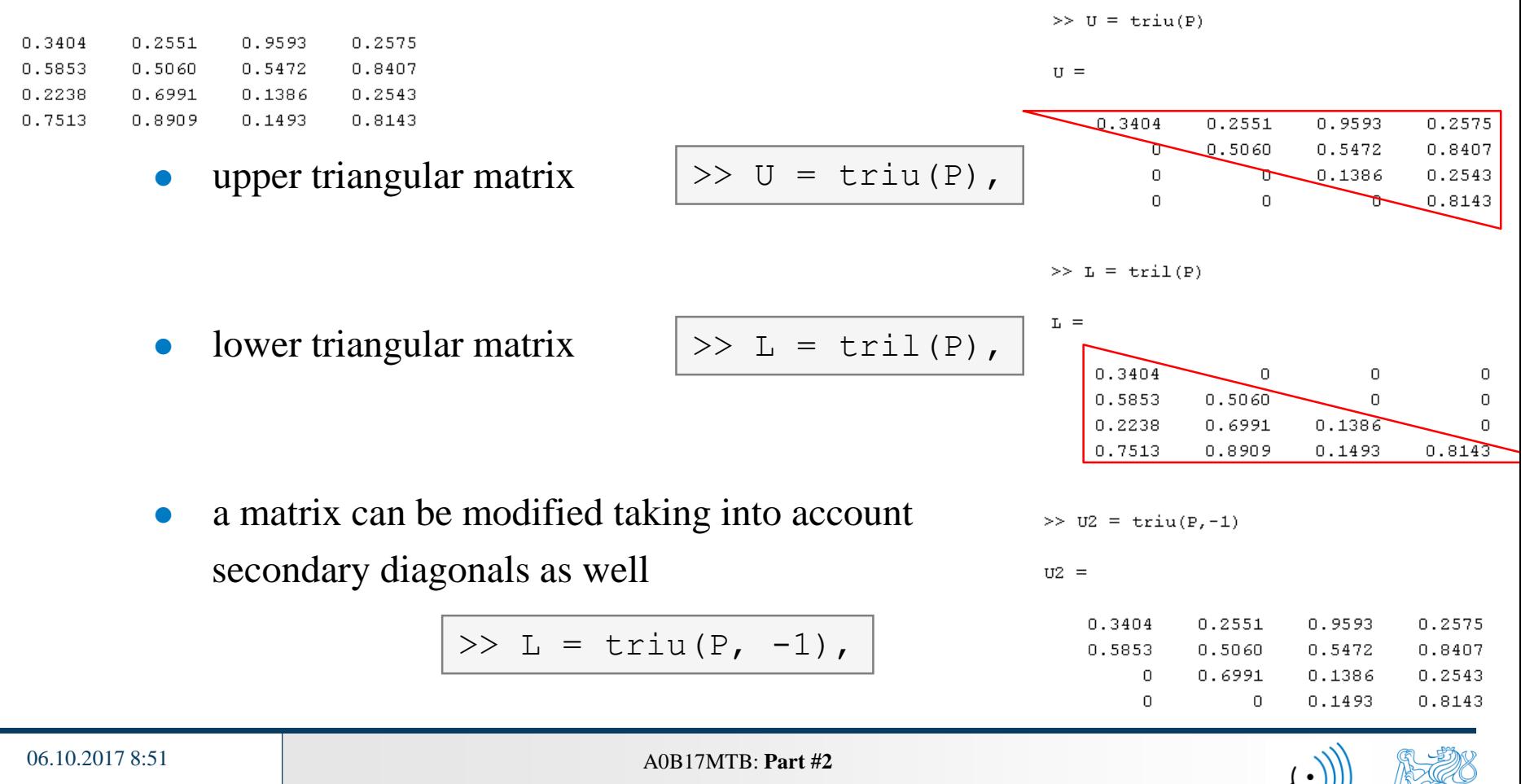

function repmat is used to copy (part of) a matrix

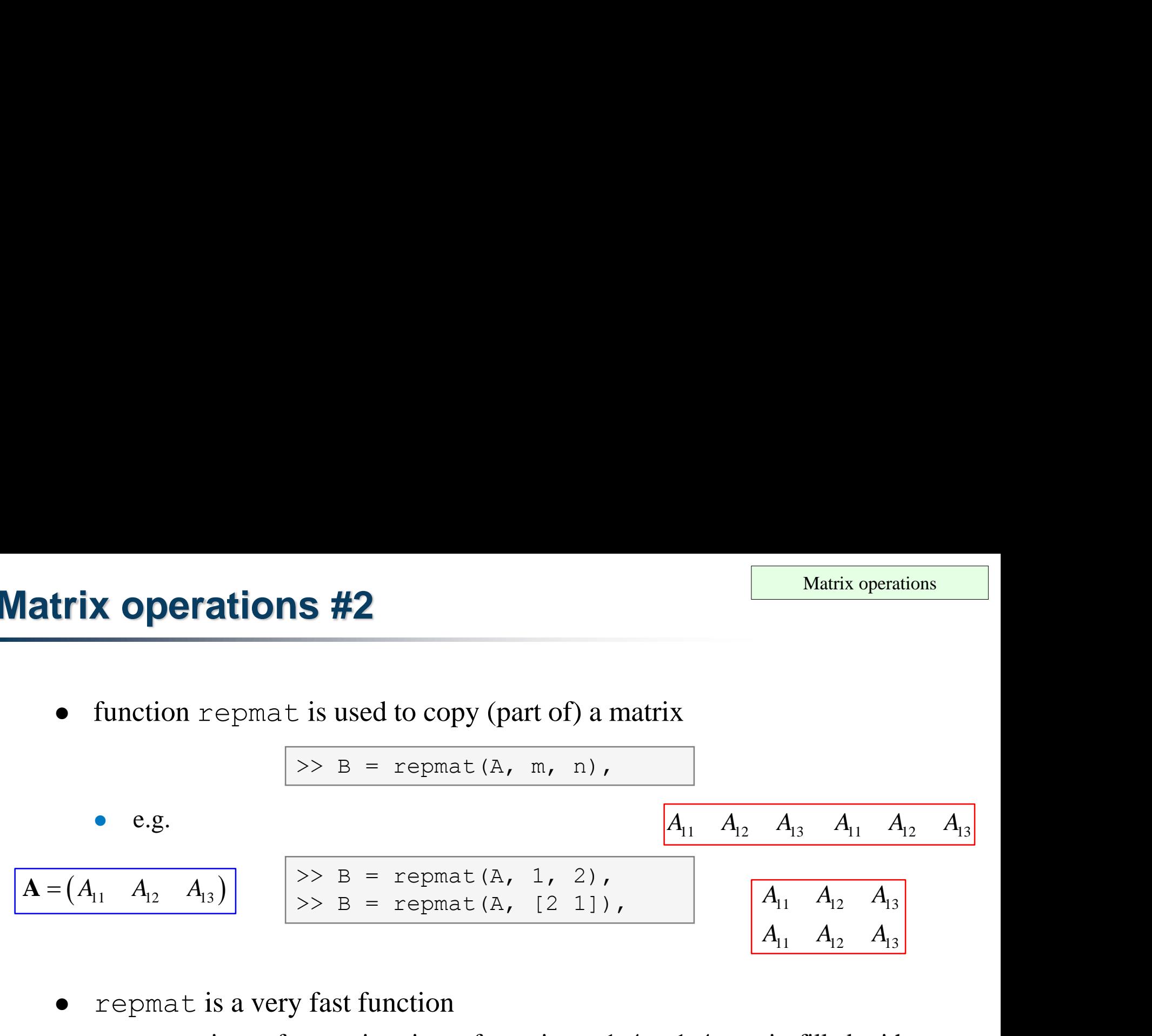

- repmat is a very fast function
	- comparison of execution time of creating a  $1e4 \times 1e4$  matrix filled with zeros (HW, SW and Matlab version dependent):

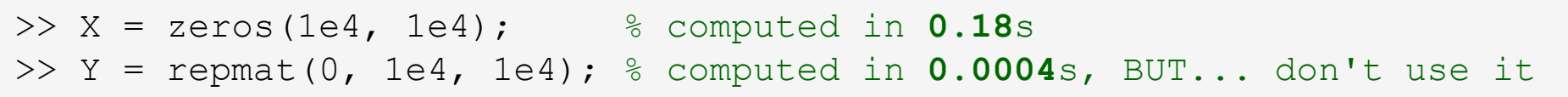

it is for you to consider the way of matrix allocation …

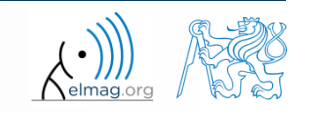

function reshape is used to reshuffle a matrix

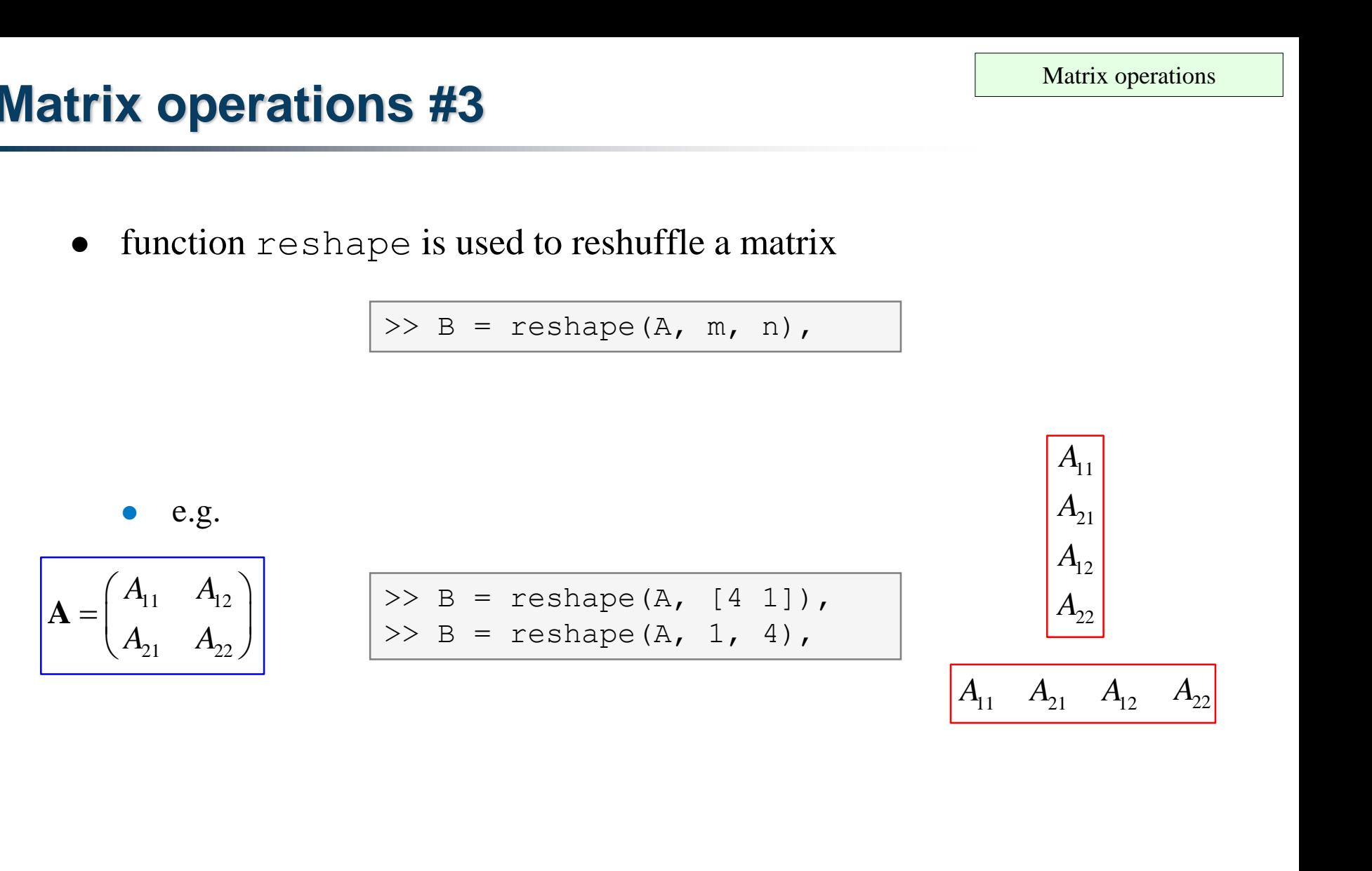

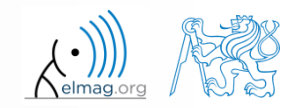

06.10.2017 8:51 A0B17MTB: **Part #2**

**19**

Matrix operations  $\begin{bmatrix} \frac{\text{matrix operations}}{A_1} \\ \frac{13}{A_2} \\ \frac{123}{A_2} \\ \frac{1}{A_3} \end{bmatrix}$ atrix operations<br>
13  $A_{12}$   $A_{11}$ <br>
23  $A_{22}$   $A_{21}$ 

#### **Matrix operations #4**

- following functions are used to swap the order of **trix operations #4**<br>
• following functions are used to swap the order of<br>
• columns: fliplr  $\begin{array}{|c|c|}\n\hline\n\text{A} & \text{Matrix operation} \\
\hline\n\text{C} & \text{S} & \text{Matrix operation} \\
\hline\n\text{C} & \text{C} & \text{Matrix operation} \\
\hline\n\left(A_{11} & A_{12} & A_{13}\right) & & & \\
\hline\n\left(A_{21} & A_{22} & A_{23}\$ **atrix operations #4**<br>
• following functions are used to swap the order of<br>
• columns: fliplr  $\begin{array}{|c|c|}\n\hline\n\text{A}=\begin{pmatrix} A_{11} & A_{12} & A_{13} \ A_{21} & A_{22} & A_{23} \end{pmatrix}\n\hline\n\text{rows:} & \text{flipud} & \text{if } \mathbf{A}=\begin{pmatrix} A_{13} & A_{12} & A_{13} \ A_{$ 
	- columns: fliplr

**Matrix operations #4**  
\n• following functions are u  
\n• columns: 
$$
fliplr
$$
\n
$$
A = \begin{pmatrix} A_{11} & A_{12} & A_{13} \\ A_{21} & A_{22} & A_{23} \end{pmatrix}
$$
\n• rows: 
$$
flipud
$$
  
\n• row-wise or column-wise.

rows: flipud

$$
\big| \gg B = \text{fliplr}(A),
$$

$$
\Rightarrow B = \text{flipud(A)},
$$

**Matrix operations**  
\n
$$
\mathbf{A} = \begin{pmatrix} A_{13} & A_{12} & A_{11} \\ A_{23} & A_{22} & A_{21} \end{pmatrix}
$$
\n
$$
\mathbf{A} = \begin{pmatrix} A_{21} & A_{22} & A_{23} \\ A_{11} & A_{12} & A_{13} \end{pmatrix}
$$

 $\bf{A} =$ 

row-wise or column-wise: flip

06.10.2017 8:51 A0B17MTB: **Part #2**

 $>> B = \text{flip}(A, 1),$  $\Rightarrow$  B = flip(A, 2),

the same result is obtained using indexing (see next slides)

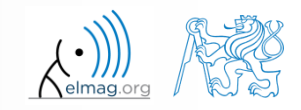

- circular shift is also available
	- can be carried out in chosen dimension (row-wise/ column-wise)
	- can be carried out in both directions (back / forth)

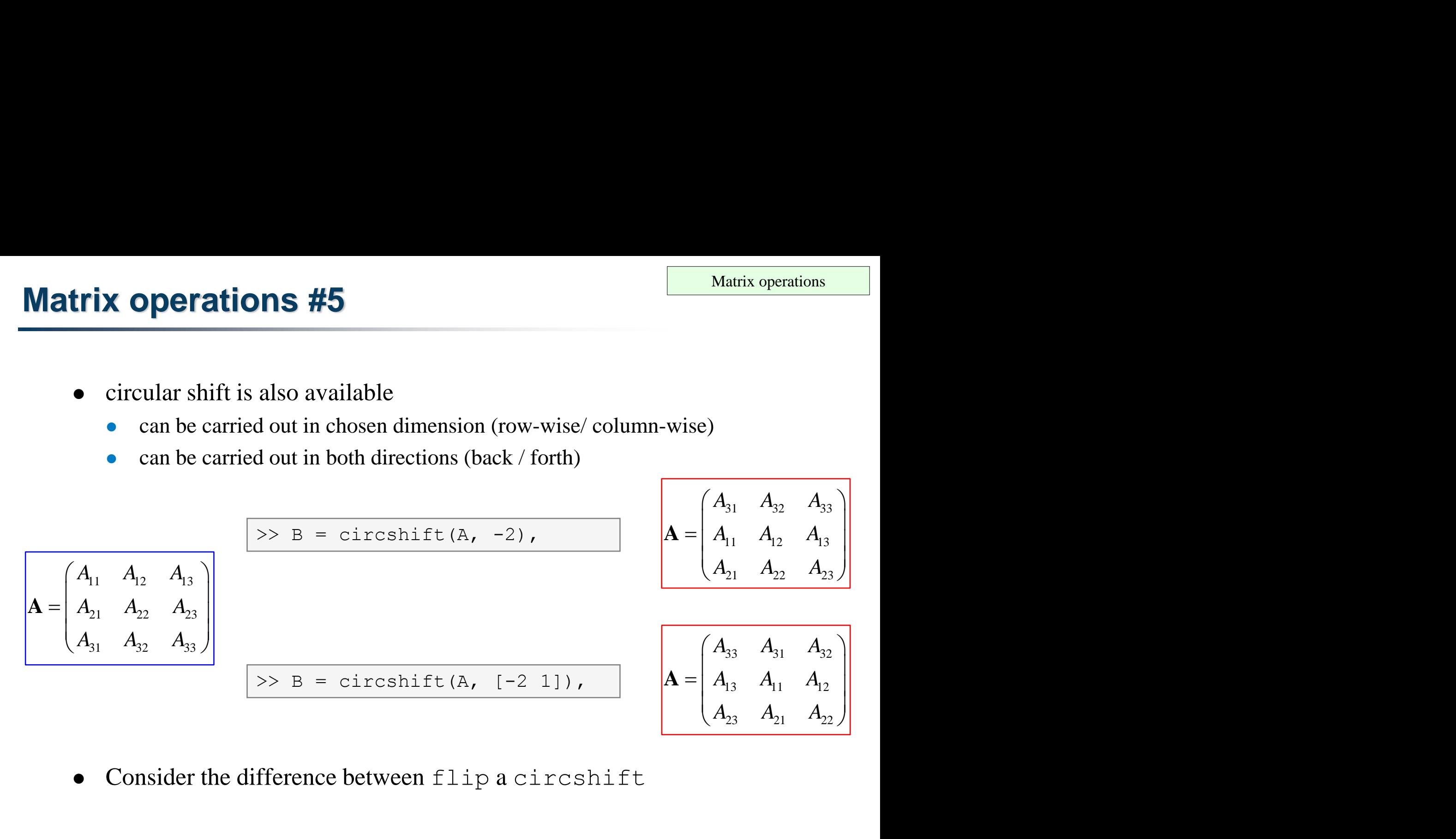

Consider the difference between flip a circshift

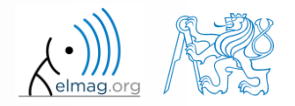

 $450 s$ 

| Matrix operations                                                                                                    | Matrix operations                                                                                                    |                                                                             |
|----------------------------------------------------------------------------------------------------|----------------------------------------------------------------------------------------------------|-----------------------------------------------------------------------------|
| • convert the matrix $A = \begin{pmatrix} 1 & \pi \\ e & -i \end{pmatrix}$ to have the form of matrices $A_1$ to $A_4$                         |                                                                                                    |                                                                             |
| • use $r$ epmat, $r$ e-shape, $r$ i: $u$ , $r$ i: $1$ and $conj$                                                                               |                                                                                                    |                                                                             |
| $A_1 = \begin{pmatrix} 1 & \pi & 1 & \pi \\ e & -i & e & -i & e \\ e & -i & e & -i & e \end{pmatrix}$                                          | $A_2 = \begin{pmatrix} 1 & \pi & e & -i \\ \pi & e & -i & e \end{pmatrix}$                                                              | $A_3 = \begin{pmatrix} 1 & \pi \\ e & +i \\ e & +i \\ e & +i \end{pmatrix}$ |
| $A_4 = \begin{pmatrix} 1 & \pi & 0 & 0 & 0 & 0 \\ 0 & \pi & 1 & \pi & 0 & 0 \\ 0 & 0 & e & -i & e & 0 \\ 0 & 0 & 0 & 0 & e & -i \end{pmatrix}$ |                                                                                                    |                                                                             |
| $A_3 = \begin{pmatrix} 1 & \pi \\ e & +i \\ e & +i \end{pmatrix}$                                                                              | $A_2 = \begin{pmatrix} 1 & \pi & e & -i \\ 0 & \pi & 1 & \pi & 0 & 0 \\ 0 & 0 & 0 & 0 & e & -i \\ 0 & 0 & 0 & 0 & e & -i \end{pmatrix}$ |                                                                             |

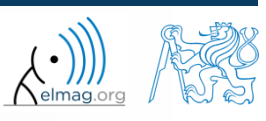

06.10.2017 8:51 A0B17MTB: **Part #2**

#### $450 s$

- **Matrix operations #2**
	- create following matrix (use advanced techniques)

**tions #2**<br>wing matrix (use advanced tec<br> $\begin{bmatrix} 1 & 2 & 3 & 1 & 2 & 3 \\ 0 & 2 & 4 & 0 & 2 & 4 \\ 0 & 0 & 5 & 0 & 0 & 5 \end{bmatrix}$ <br>matrix in file named 'matrix.m **tions #2**<br>wing matrix (use advanced tec<br> $\begin{bmatrix} 1 & 2 & 3 & 1 & 2 & 3 \\ 0 & 2 & 4 & 0 & 2 & 4 \\ 0 & 0 & 5 & 0 & 0 & 5 \end{bmatrix}$ <br>matrix in file named 'matrix.m **tions #2**<br>wing matrix (use advanced tec<br> $\begin{pmatrix} 1 & 2 & 3 & 1 & 2 & 3 \\ 0 & 2 & 4 & 0 & 2 & 4 \\ 0 & 0 & 5 & 0 & 0 & 5 \end{pmatrix}$ <br>matrix in file named 'matrix.m<br>atrix **B** by swapping columns in m **rations #2**<br>
Matrix operations<br>
Howing matrix (use advanced techniques)<br>  $=\begin{pmatrix} 1 & 2 & 3 & 1 & 2 & 3 \\ 0 & 2 & 4 & 0 & 2 & 4 \\ 0 & 0 & 5 & 0 & 0 & 5 \end{pmatrix}$ <br>
he matrix in file named 'matrix .mat' **ations #2**<br>
Matrix operations<br>
owing matrix (use advanced techniques)<br>  $\begin{pmatrix} 1 & 2 & 3 & 1 & 2 & 3 \\ 0 & 2 & 4 & 0 & 2 & 4 \\ 0 & 0 & 5 & 0 & 0 & 5 \end{pmatrix}$ <br>
e matrix in file named 'matrix . mat'<br>
matrix **B** by swapping columns in matrix  $\mathbf{A} = \begin{pmatrix} 1 & 2 & 3 & 1 & 2 & 3 \\ 0 & 2 & 4 & 0 & 2 & 4 \\ 0 & 0 & 5 & 0 & 0 & 5 \end{pmatrix}$ 

- save the matrix in file named 'matrix.mat'
- create matrix **B** by swapping columns in matrix **A**
- create matrix **C** by swapping rows in matrix **B**
- add matrices **B** and **C** in the file 'matrix.mat '

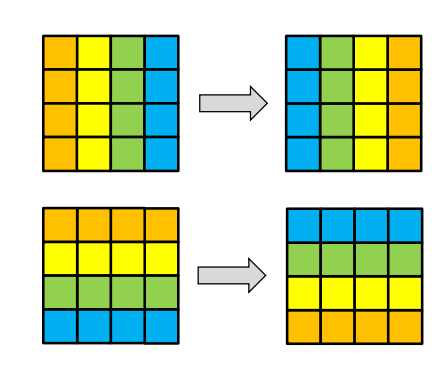

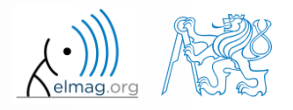

 $>> x = (1:5)$ '

 $\mathbf 1$  $\overline{2}$ з 4 5

 $x =$ 

 $150 s$ 

• compare and interpret following commands:

>>  $X =$  repmat(x, [1 10]),  $\frac{1}{2}$  1. option >> X =  $x$ (:, ones(10, 1)), % 2. option

 $\Rightarrow$  x = (1:5).';  $\qquad \qquad$   $\qquad \qquad$  entering vector

 repmat is powerful, but not always the most time-efficient function

**Matrix operations #3**

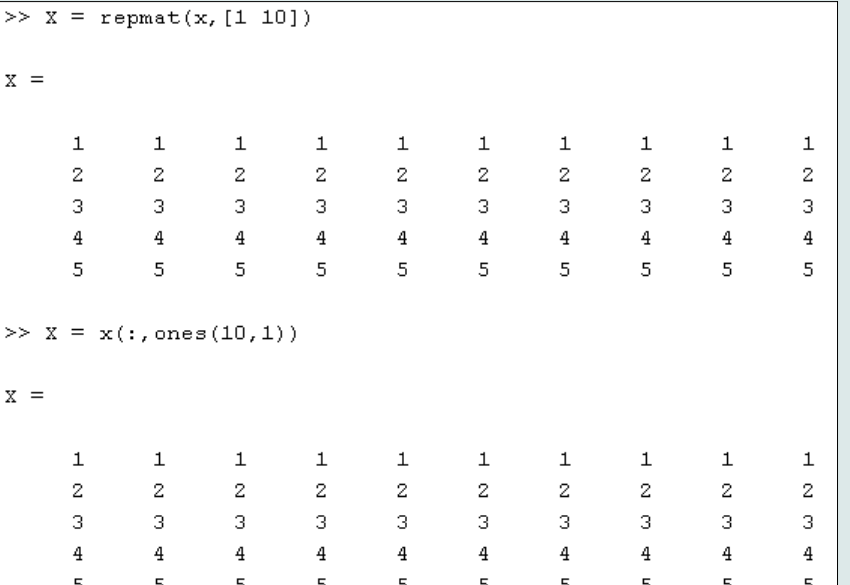

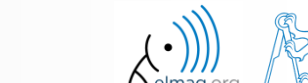

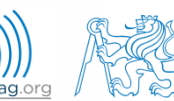

#### **Vector and matrix operations**

- **•** remember that matrix multiplication is not commutative, i.e.  $AB \neq BA$
- remember that vector  $\times$  vector product results in

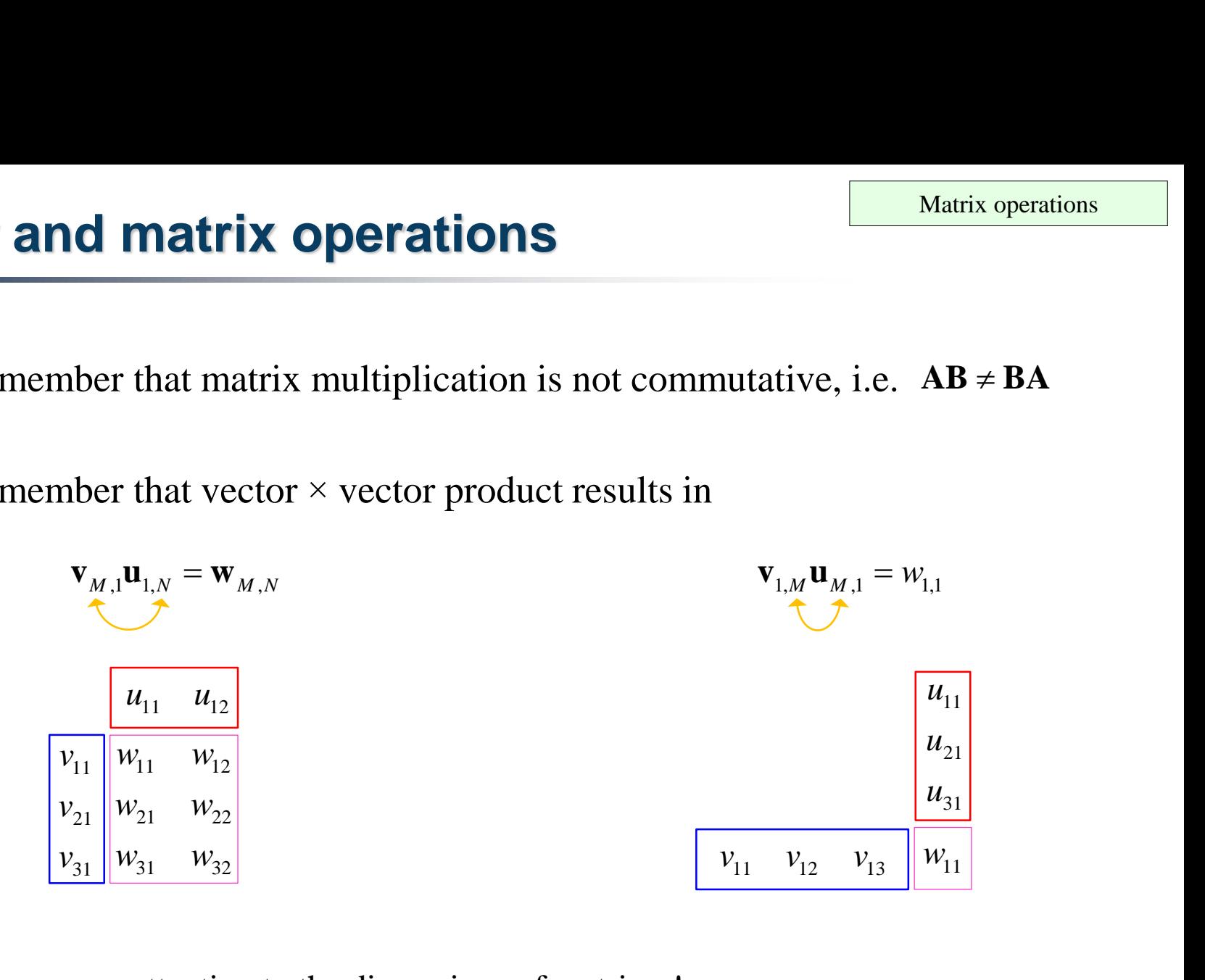

… pay attention to the dimensions of matrices!

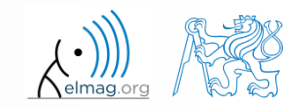

#### **Element-by-element vector product**

- it is possible to multiply arrays of the same size in the element-byelement manner in Matlab **ement vector product**<br>to multiply arrays of the same size in the elever in Matlab<br>operation is an array<br>rays are the same, e.g. in the case of 1×3 vectors:<br> $\mathbf{a} = (a_1 \quad a_2 \quad a_3) \qquad \mathbf{b} = (b_1 \quad b_2 \quad b_3)$ <br> $\mathbf{a} = (a_1 \quad$ 
	- result of the operation is an array

06.10.2017 8:51 A0B17MTB: **Part #2** 

size of all arrays are the same, e.g. in the case of  $1\times 3$  vectors:

$$
\mathbf{a} = \begin{pmatrix} a_1 & a_2 & a_3 \end{pmatrix} \qquad \mathbf{b} = \begin{pmatrix} b_1 & b_2 & b_3 \end{pmatrix}
$$

12.11. **1** If **i** is possible to multiply arrays of the same size in the element-by-element manner in Matlab

\n\n- result of the operation is an array
\n- size of all arrays are the same, e.g. in the case of 1×3 vectors:
\n- $$
a = (a_1 \ a_2 \ a_3)
$$
\n- $b = (b_1 \ b_2 \ b_3)$
\n
\n2.1.  $a \cdot b = (b_1 \ b_2 \ b_3)$ 

\n3.  $a \cdot b = (a_1 \ a_2 \ a_3) \quad b_1 \ b_2 \ b_3$ 

\n4.  $a_2 \ a_3$ 

\n5.  $a \cdot b = (a_1 \ a_2 \ a_3) \quad b_1 \ b_2 \ b_3$ 

\n6.  $a_2 \ b_3$ 

\n7.  $a \cdot b = (a_1 \ b_2 \ b_3)$ 

\n8.  $a \cdot b = (a_1 \ b_1 \ b_2 \ b_3)$ 

\n9.  $a \cdot b = (a_1 \ b_1 \ b_2 \ b_3)$ 

\n10.  $a_1 \ b_2 \ b_3$ 

\n21.  $a_2 \ b_3$ 

\n32.  $a \cdot b = (a_1 \ b_1 \ b_2 \ b_3)$ 

\n4.  $a_2 \ b_2 \ b_3$ 

\n5.  $a \cdot b = (a_1 \ b_1 \ b_2 \ b_3)$ 

\n6.  $a_1 \ b_2 \ b_3$ 

\n7.  $a \cdot b = (a_1 \ b_1 \ b_2 \ b_3)$ 

\n8.  $a \cdot b = (a_1 \ b_1 \ b_2 \ b_3)$ 

\n9.  $a \cdot b = (a_1 \ b_1 \ b_2 \ b_3)$ 

\n10.  $a_1 \ b_2 \ b_3$ 

\n21.  $a \cdot b = (a_1$ 

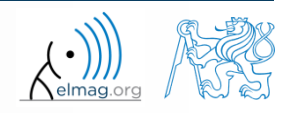

#### **Element-by-element matrix product**

- if element-by-element multiplication of two matrices of the same size is needed, use the '.\*'operator
	- i.e. two cases of multiplication are distinguished

**ment-by-element matrix product**

\nif element-by-element multiplication of two matrices of the same size is needed, use the 
$$
f(x)
$$
 operator

\ni.e. two cases of multiplication are distinguished

\n
$$
\begin{array}{rcl}\n & & A_{11} & A_{12} \\
\hline\n & & A_{21} & A_{22} \\
\end{array}
$$

\n
$$
\begin{array}{rcl}\n & & A_{11} & A_{12} \\
 & & A_{21} & A_{22} \\
\end{array}
$$

\n
$$
\begin{array}{rcl}\n & & A_{11} & A_{12} \\
 & & A_{21} & B_{22} \\
\end{array}
$$

\n
$$
\begin{array}{rcl}\n & & A_{11}B_{11} + A_{12}B_{21} & A_{11}B_{12} + A_{12}B_{22} \\
 & & A_{21}B_{11} + A_{22}B_{21} & A_{21}B_{12} + A_{22}B_{22} \\
\end{array}
$$

\n
$$
\begin{array}{rcl}\n & & A_{11} & A_{12} \\
 & & A_{21} & A_{22} \\
\end{array}
$$

\n
$$
\begin{array}{rcl}\n & & A_{11} & A_{12} \\
 & & A_{21} & A_{22} \\
\end{array}
$$

\n
$$
\begin{array}{rcl}\n & & A_{11} & A_{12} & A_{12} & A_{12} & A_{12} & A_{12} \\
 & & A_{21} & A_{22} & A_{22} & A_{22} \\
\end{array}
$$

\n
$$
\begin{array}{rcl}\n & & A_{11} & A_{12} & A_{12} & A_{12} & A_{12} & A_{12} \\
 & & A_{21} & A_{22} & A_{22} & A_{22} \\
\end{array}
$$

\n
$$
\begin{array}{rcl}\n &
$$

 It is so called *Hadamard product* / *element-wise product* / *Schur product*:  $A \circ B$ 

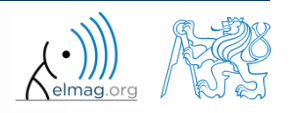

## **Compatible Array Sizes**

- From R2016b most two-input (binary) operators support arrays that have *compatible sizes*
	- variables has compatible sizes if its sizes are either the same or one of them is 1 (for all dimensions)
- Examples:
	- o is arbitrary two-input element-wise operator  $(+, -, +, ', -, \ldots)$

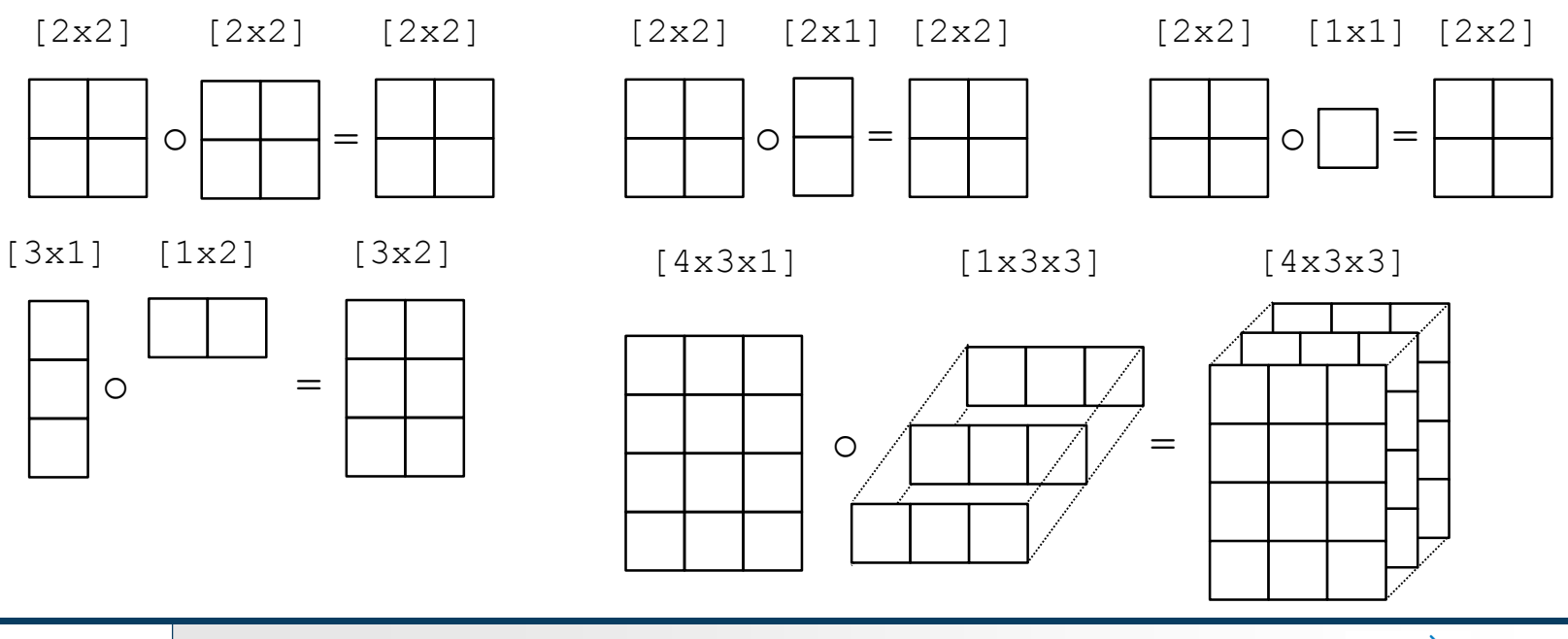

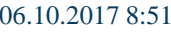

06.10.2017 8:51 **A0B17MTB: Part #2** 

#### **Element-wise operations #1**

- element-wise operations can be applied to vectors as well in Matlab. Element-wise operations can be usefully combined with vector functions
- it is possible, quite often, to eliminate 1 or even 2 for-loops!!!
- these operations are exceptionally efficient  $\rightarrow$  allow the use of so called vectorization (see later)

ment-wise operations can be applied to  
\nelement-wise operations can be useful  
\nfunctions

\nit is possible, quite often, to eliminate 1 or  
\nthese operations are exceptionally efficient

\nand so that the use of so called vectorization

\n• e.g.: 
$$
f(x) = \frac{10}{(x+1)} \tan(x),
$$

\n
$$
x \in \left[-\frac{\pi}{4}, \frac{\pi}{4}\right]
$$

\n
$$
x > x = -\pi i / 4 : \pi i / 100 : \pi i / 4;
$$

\n
$$
x > \int \frac{\pi}{2} \sec^2(x) \, dx
$$

\n
$$
x > \int \frac{\pi}{2} \tan(x) \, dx
$$

\n
$$
x > \int \frac{\pi}{2} \tan(x) \, dx
$$

\n
$$
x > \int \frac{\pi}{2} \tan(x) \, dx
$$

\n
$$
x > \int \frac{\pi}{2} \tan(x) \, dx
$$

\n
$$
x > \int \frac{\pi}{2} \tan(x) \, dx
$$

\n
$$
x > \int \frac{\pi}{2} \tan(x) \, dx
$$

\n
$$
x > \int \frac{\pi}{2} \tan(x) \, dx
$$

\n
$$
x > \int \frac{\pi}{2} \tan(x) \, dx
$$

\n
$$
x > \int \frac{\pi}{2} \tan(x) \, dx
$$

\n
$$
x > \int \frac{\pi}{2} \tan(x) \, dx
$$

\n
$$
x > \int \frac{\pi}{2} \tan(x) \, dx
$$

\n
$$
x > \int \frac{\pi}{2} \tan(x) \, dx
$$

\n
$$
x > \int \frac{\pi}{2} \tan(x) \, dx
$$

\n
$$
x > \int \frac{\pi}{2} \tan(x) \, dx
$$

\n
$$
x > \int \frac{\pi}{2} \tan(x) \, dx
$$

\n
$$
x > \int \frac{\pi}{2} \tan(x) \, dx
$$

\n
$$
x > \int \frac{\
$$

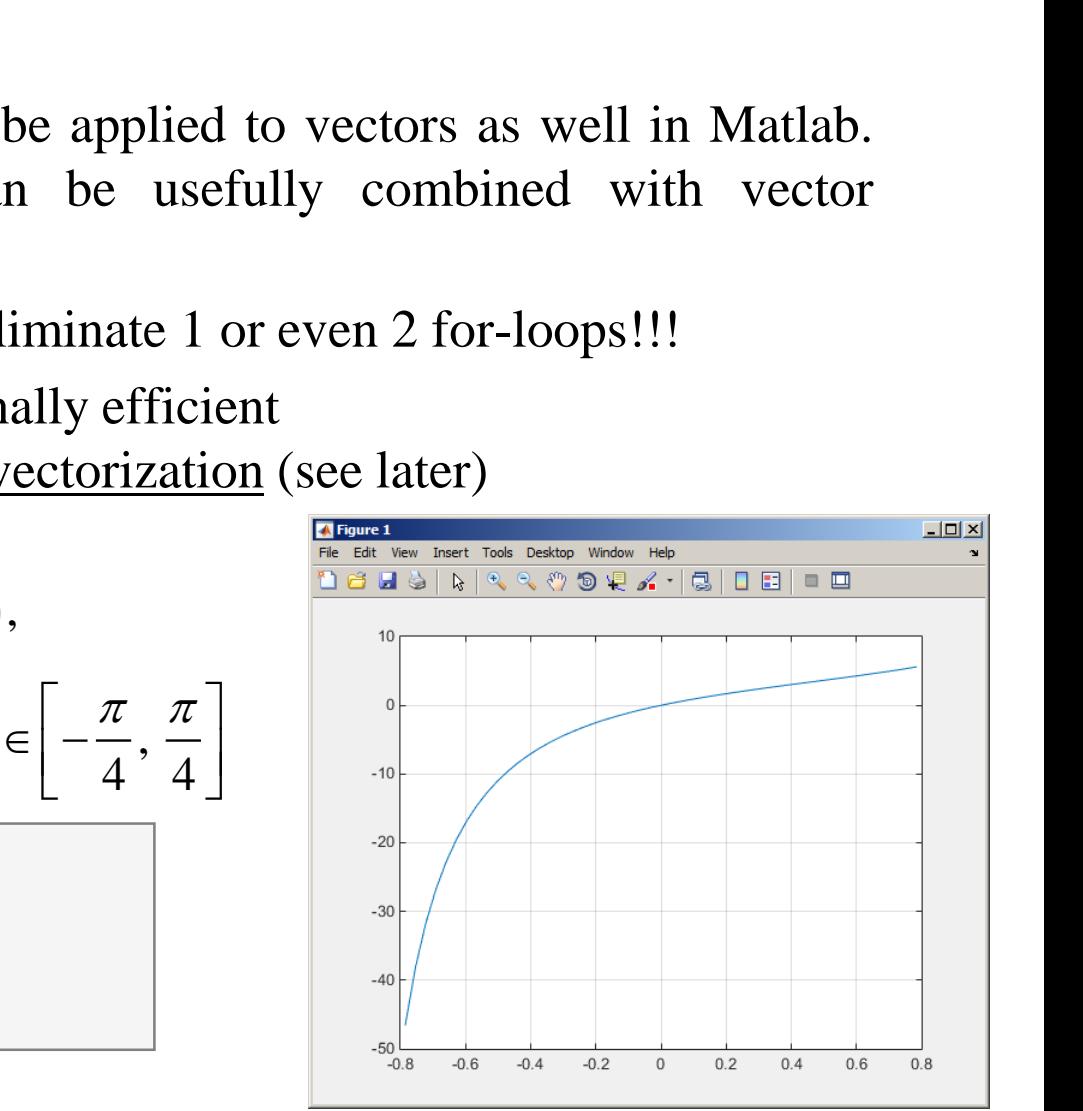

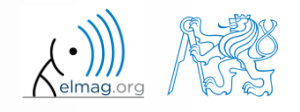

06.10.2017 8:51 **A0B17MTB: Part #2** 

**29**

#### **Element-wise operations #1**

 $300 s$ 

 evaluate functions of the variable *x*0, 2 1 3 1 2 2 2 sin cos *x x x x x f f f f x x f* 

 evaluate the functions in evenly spaced points of the interval, the spacing is  $\Delta x = \pi/20$ 

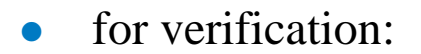

 $\gg$  plot(x, f1, x, f2, x, f3),

• Matlab also enables symbolic solution (see later)

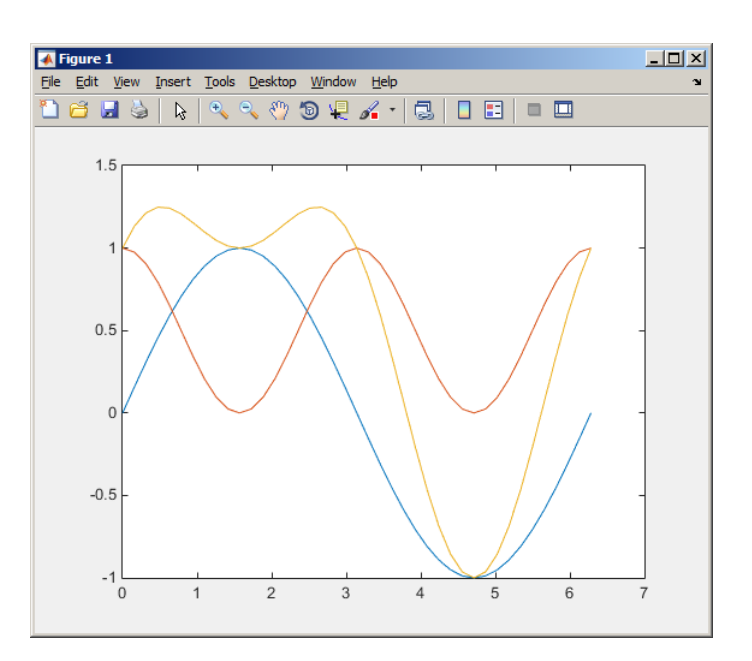

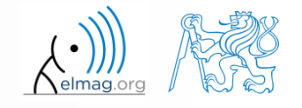

06.10.2017 8:51 A0B17MTB: **Part #2**

 $240 s$ 

#### **Element-wise operations #2**

 depict graphically following functional dependence in the interval **example 2 Superations #2<br>
iically following<br>
ependence in the interval<br>**  $x \in [0, 5\pi]$ **<br>
esult using following funct** 

plot the result using following function

 4 cos 3 cos sin 5 *x x x x f* 

$$
\big| \gg \text{plot}(x, f4);
$$

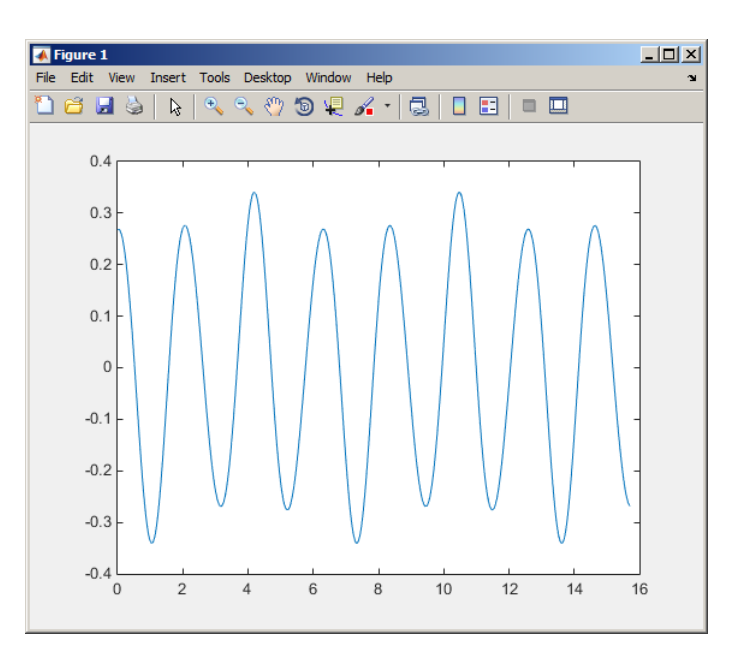

explain the difference in the way of

 $\Rightarrow$  A\*B,  $\vert \Rightarrow$  A.\*B,  $\vert \Rightarrow$  A'.\*B,

multiplication of matrices of the same size

#### **Element-wise operations #3**

- evaluate the function  $f(x, y) = xy$ ,  $x, y \in [0, 2]$ , use 101 evenly spaced points in both *x* and *y*  $360 s$
- the evaluation can be carried out either using vectors, matrix elementwise <u>vectorization</u> or using two for loops **ations #3**<br>*f*  $(x, y) = xy$ ,  $x, y \in [0, 2]$ , use<br>carried out either using <u>vecto</u><br>using two for loops<br>sur  $f(x, y, f)$ <br>*f*  $(x, y) = x^{0.5}y^2$  on the same is  $, y \in [0, 2]$ , use 101 every using vectors, matrixed<br>value using vectors, matrixed **tions #3**<br>  $(x, y) = xy, x, y \in [0, 2], x$ <br>
arried out either using <u>ve</u><br>
ing two for loops<br>  $x \in \{x, y, f\}$ <br>  $f(x, y) = x^{0.5}y^2$  on the sam
	- plot the result using surf(x, y, f)
	- when ready, try also  $f(x, y) = x^{0.5}y^2$  on the same interval

or (will be useful later):

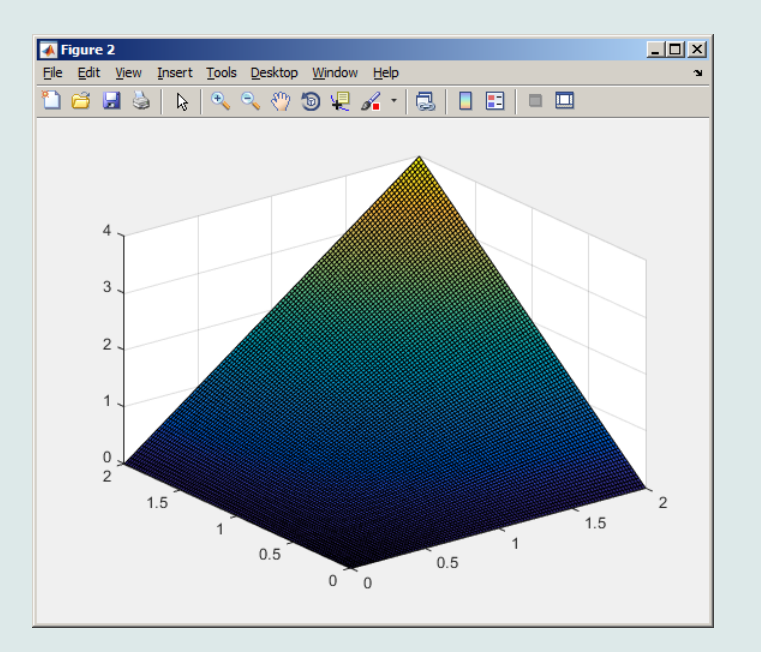

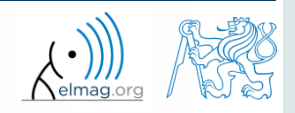

Department of Electromagnetic Field, CTU FEE, miloslav.capek@fel.cvut.cz

06.10.2017 8:51 **A0B17MTB: Part #2** 

**32**

# **Matrix operations x operations**<br>
construct block diagon<br>  $B_{11}$   $B_{12}$ <br>  $B_{21}$   $B_{22}$ <br>  $\begin{array}{|c|c|}\n\hline\n> & \mathbb{A} = \mathbb{B}_2 & \mathbb{B}_2 \rightarrow \mathbb{C} = \mathbb{B}_2\end{array}$ **x operations**<br>
construct block diagon<br>  $\begin{array}{ccc}\nB_{11} & B_{12} \\
B_{21} & B_{22}\n\end{array}$ <br>  $\begin{array}{ccc}\n\searrow & \searrow & \searrow \\
\searrow & \searrow & \searrow \\
\searrow & \searrow & \searrow\n\end{array}$

• construct block diagonal matrix: blkdiag

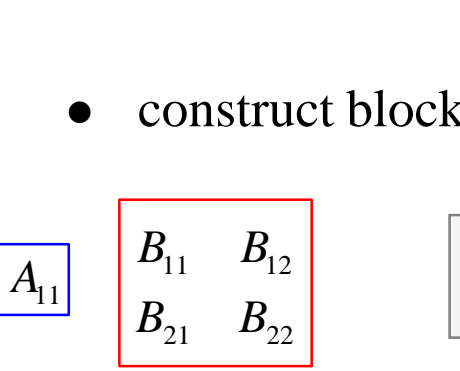

 $\Rightarrow$  A = 1; B = [2 3; -4 -5];  $>> C = blkdiag(B, A);$ 

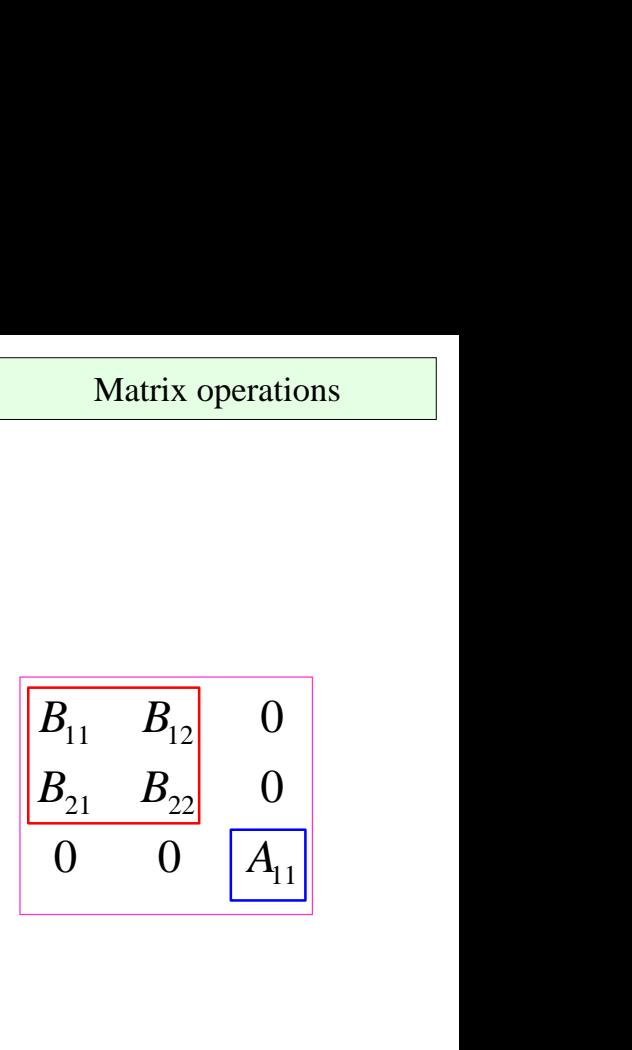

• arranging two matrices of the same size: cat

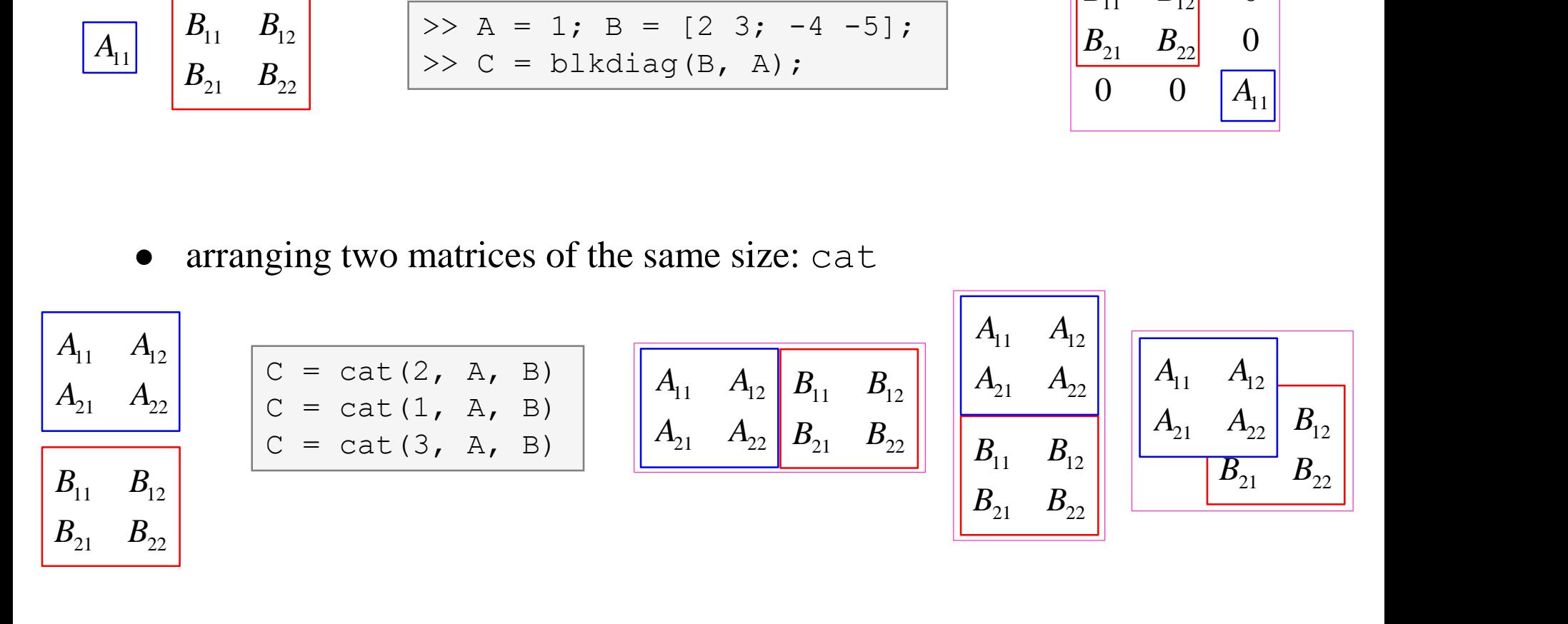

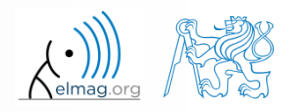

06.10.2017 8:51 A0B17MTB: **Part #2**

#### **Size of matrices and other structures**

- it is often needed to know size of matrices and arrays in Matlab
- function size returns a vector giving the size of the matrix / array

 $>> A = \text{randn}(3, 5);$ >> d = size(A) % **d = [3 5]**

function length returns largest dimension of an array

$$
\bullet \quad i.e. \; length(A) = max(size(A))
$$

>> A = 
$$
\text{randn}(3, 5, 8)
$$
;  
>> e =  $\text{length}(A) \, ^8 \, e = 8$ 

 $>> m =$  ndims (A)  $% m = 3$ 

- function ndims returns number of dimensions of a matrix / array
	- $\bullet$  i.e. ndims(A) = length(size(A))
- function numel returns number of elements of a matrix / array

$$
\bullet \quad i.e. \; number (A) = prod(size(A))
$$

 $>> n =$  numel(A)  $\frac{1}{6} n = 120$ 

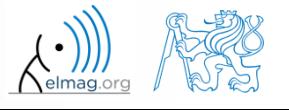

 $250 s$ 

## **Size of matrices and other structures**

- create an arbitrary 3D array
	- you can make use of the following commands :

 $\geq$  A = rand(2+randi(10), 3+randi(5));  $\Rightarrow$  A(:,:,2) = flipud(fliplr(A)),

- and now:
	- find out the size of A
	- $\bullet$  find out the number of elements of  $\lambda$
	- find out the number of elements of A in the 'longest' dimension
	- find out the number of dimensions of A

Data types

#### **Data types in Matlab**

#### • can be postponed for later ...

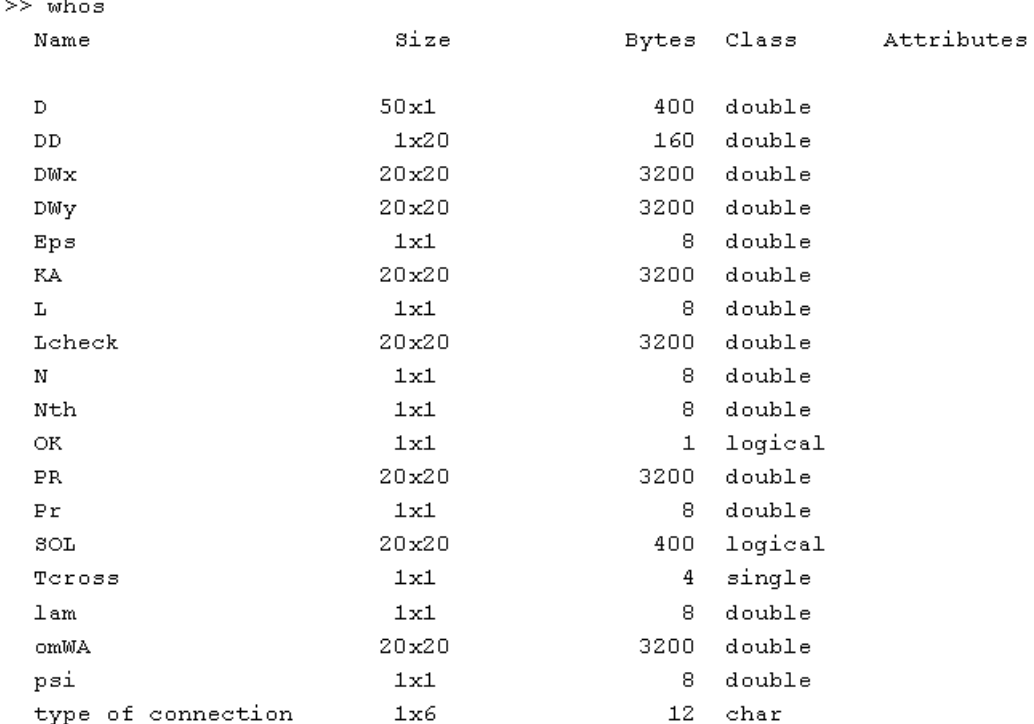

>> class(type\_of\_connection)

ans  $=$ 

 $char$ 

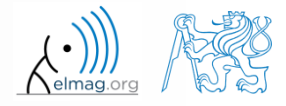

06.10.2017 8:51 A0B17MTB: **Part #2**

**36**

#### **Bonus: function gallery**

- function enabling to create a vast set of matrices that can be used for Matlab code testing
- most of the matrices are special-purpose
	- function gallery offers significant coding time reduction for advanced Matlab users
- see help gallery / doc gallery
- try for instance:

>> gallery('pei', 5, 4) >> gallery('leslie', 10) >> gallery('clement', 8)

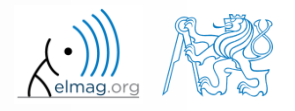

06.10.2017 8:51 A0B17MTB: **Part #2** 

**37**

### **Function why**

- $\bullet$  it is a must to try that one! :)
	- try help why
	- try to find out how many answers exist

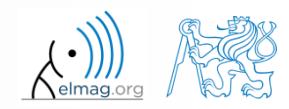

#### **Discussed functions**

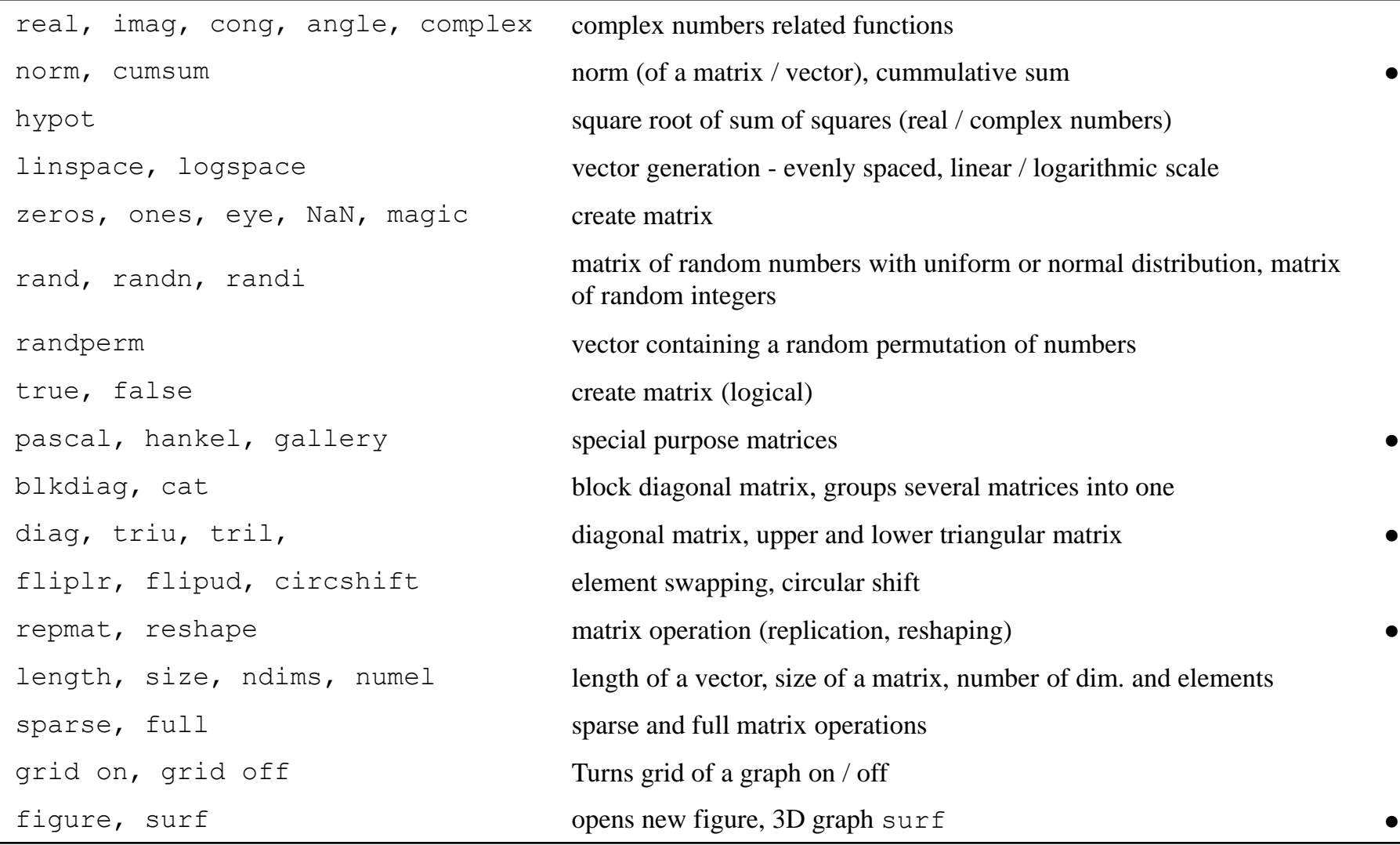

#### 06.10.2017 8:51 A0B17MTB: **Part #2**

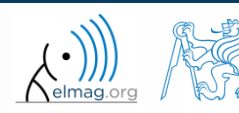

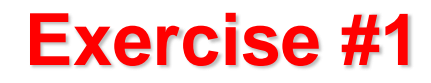

create matrix **M** of size  $size(M) = [3 \ 4 \ 2]$  containing random numbers coming from uniform distribution on the interval [-0.5,7.5]

$$
I(x) = (I_{\text{max}} - I_{\text{min}}) \text{rand}(\ldots) + I_{\text{min}}
$$

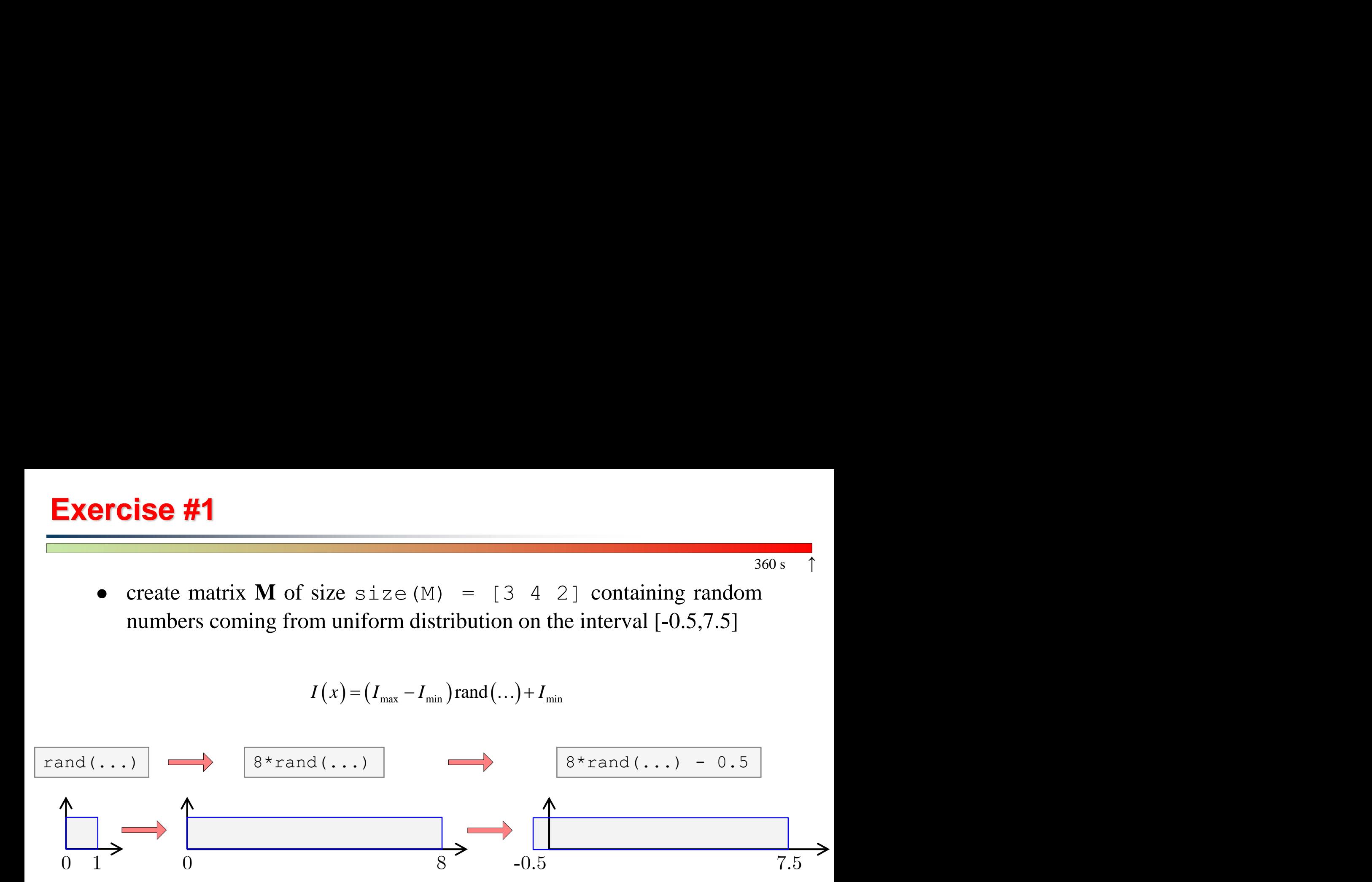

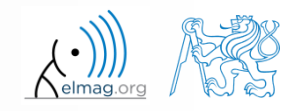

06.10.2017 8:51 A0B17MTB: **Part #2**

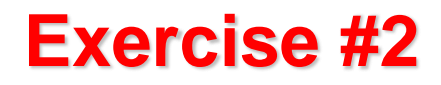

- Consider the operation  $a1^a a2$ , is this operation is applicable to following cases?
	- a1 matrix, a2 scalar
	- a1 matrix, a2 matrix
	- a1 matrix,  $a2$  vector
	- $a1 scalar$ ,  $a2 scalar$
	- a1 scalar, a2 matrix
	- a1, a2 matrix, a1. $\text{a}$ 2

you can always create the matrices a1, a2 and make a test …

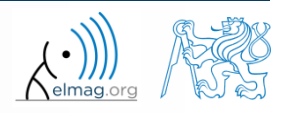

 $200 s$ 

 make corrections to the following piece of code to get values of the function  $f(x)$  for 200 points on the interval  $[0, 1]$ :

$$
f(x) = \frac{x^2 \cos(\pi x)}{(x^3 + 1)(x + 2)}
$$

- find out the value of the function for  $x=1$ by direct accessing the vector
- what is the value of the function for  $x = 2$ ?
- to check, plot the graph of the function  $f(x)$

$$
f(1) = -\frac{1}{6} \approx -0.1667
$$
\n
$$
f(2) = \frac{1}{9} \approx 0.1111
$$

>> % erroneous code  $>> x = \text{linspace}(0, 1);$ >> clear;  $\Rightarrow$  q = x^3+1; H = x+2; >>  $y = cos xpi; z = x.^2;$  $\Rightarrow$  f = y\*z/qh

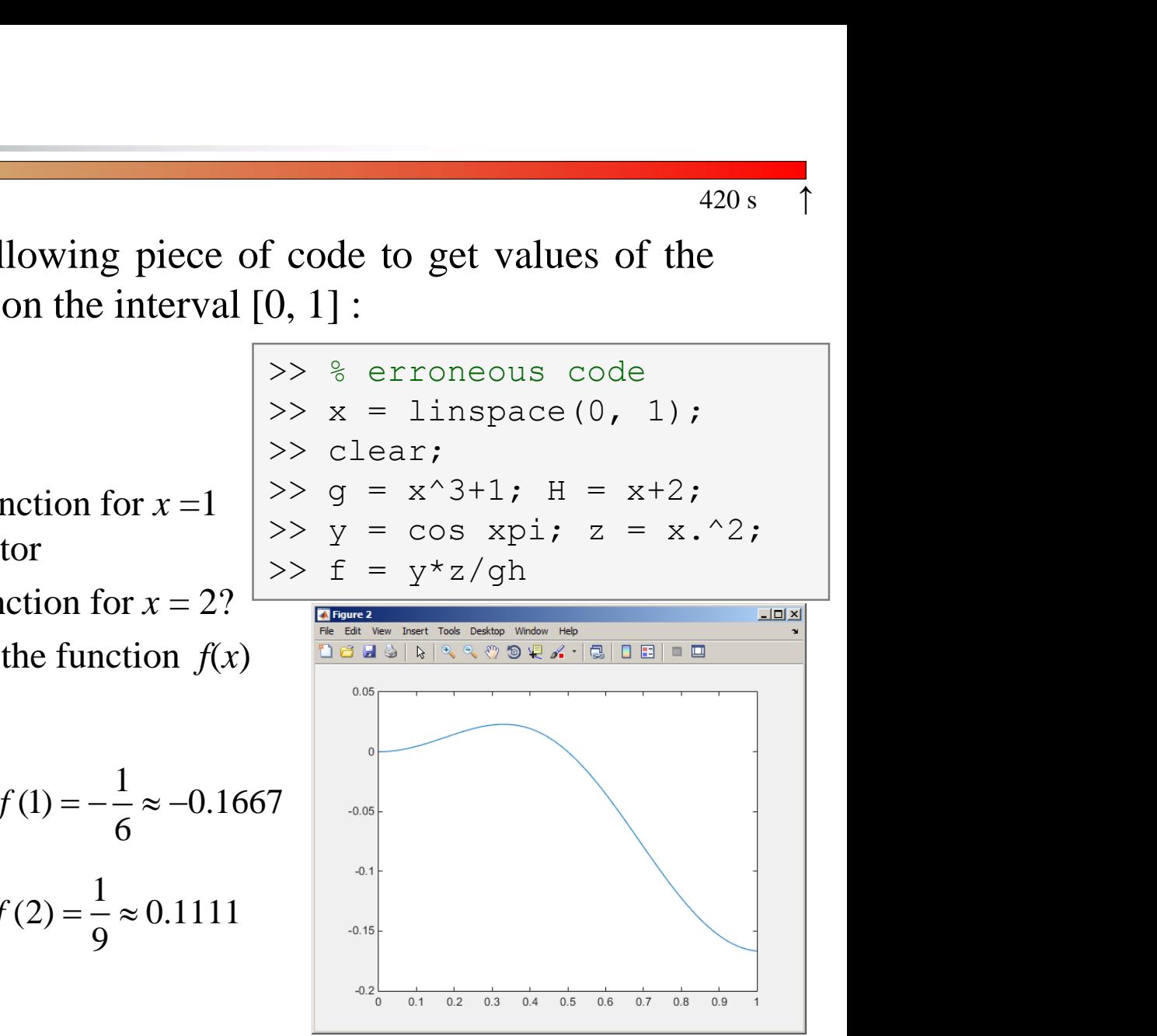

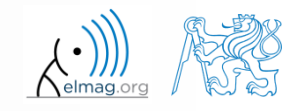

**42**

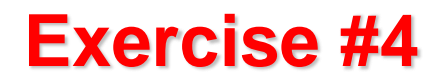

- think over how many ways there are to calculate the length of the hypotenuse when two legs of a triangle are given
	- make use of various Matlab operators and functions
	- consider also the case where the legs are complex numbers

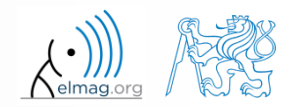

#### **Exercise #5**

- A proton, carrying a charge of  $Q = 1.602 \cdot 10^{-19}$  C and of a mass of  $m = 1.673 \cdot 10^{-31}$  kg enters a homogeneous magnetic and electric field in the direction of the *z* axis in the way that the proton follows a helical path; the initial velocity of the proton is  $v_0 = 1 \cdot 10^7$  m/s. The intensity of the magnetic field is  $B = 0.1$ T, the intensity of the electric field is  $E = 1.10^5$  V/m  $y^{-19}$  C and of a mass of<br>agnetic and electric field in<br>ne proton follows a helical<br>=1.10<sup>7</sup> m/s. The intensity of<br>of the electric field is  $E = 1.10^5$  V/m<br> $v = \frac{QE}{m}t + v_0$ <br> $z$  axis is  $z = \frac{1}{2} \frac{QE}{m}t^2 + v_0t$ <br> $= \frac{v}{2$  $v_0 = 1.10^7 \,\text{m/s}$ charge of  $Q = 1.602 \cdot 10^{-19}$  C and of a mass of<br>primary a homogeneous magnetic and electric field in<br>axis in the way that the proton follows a helical<br>ity of the proton is  $v_0 = 1 \cdot 10^7$  m/s. The intensity of<br> $B = 0.1$ T,
	- velocity of the proton along the z axis is

$$
v = \frac{QE}{m}t + v_0
$$

- where *t* is time, travelled distance along the *z* axis is  $z = \frac{1}{2} \frac{QE}{r^2} t^2$ 0 1 2 *QE*  $z = \frac{1}{2} \frac{Q}{r^2} t^2 + v_0 t$ *m*  $=\frac{1}{2}\frac{Q}{L}t^2+v$
- radius of the helix is *vm r BQ*  $=$
- frequency of orbiting the helix is

$$
f = \frac{v}{2\pi r}
$$

the *x* and *y* coordinates of the proton are

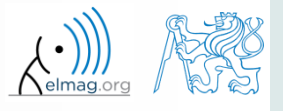

**44**

#### **Exercise #6**

• plot the path of the proton in space in the time interval from 0 ns to 1 ns in 1001 points using function comet3( $x, y, z$ )

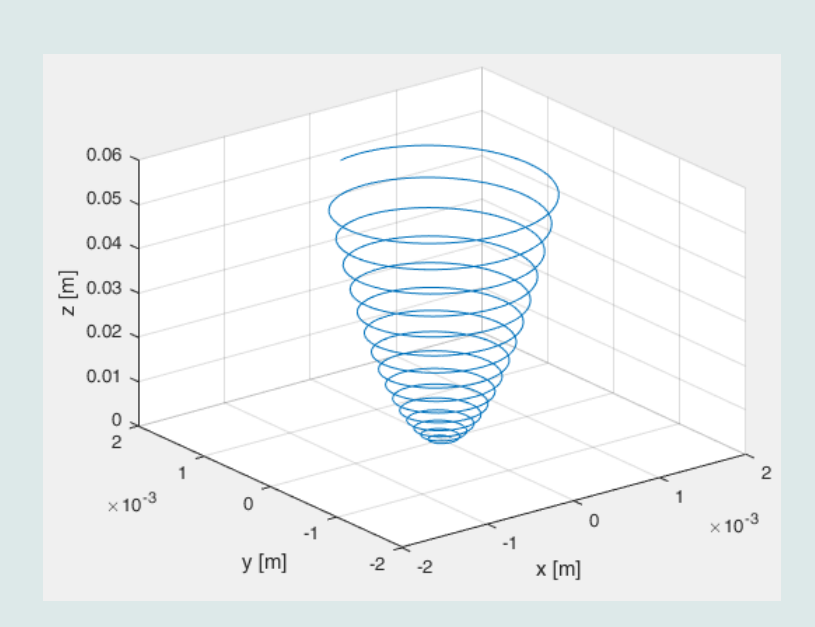

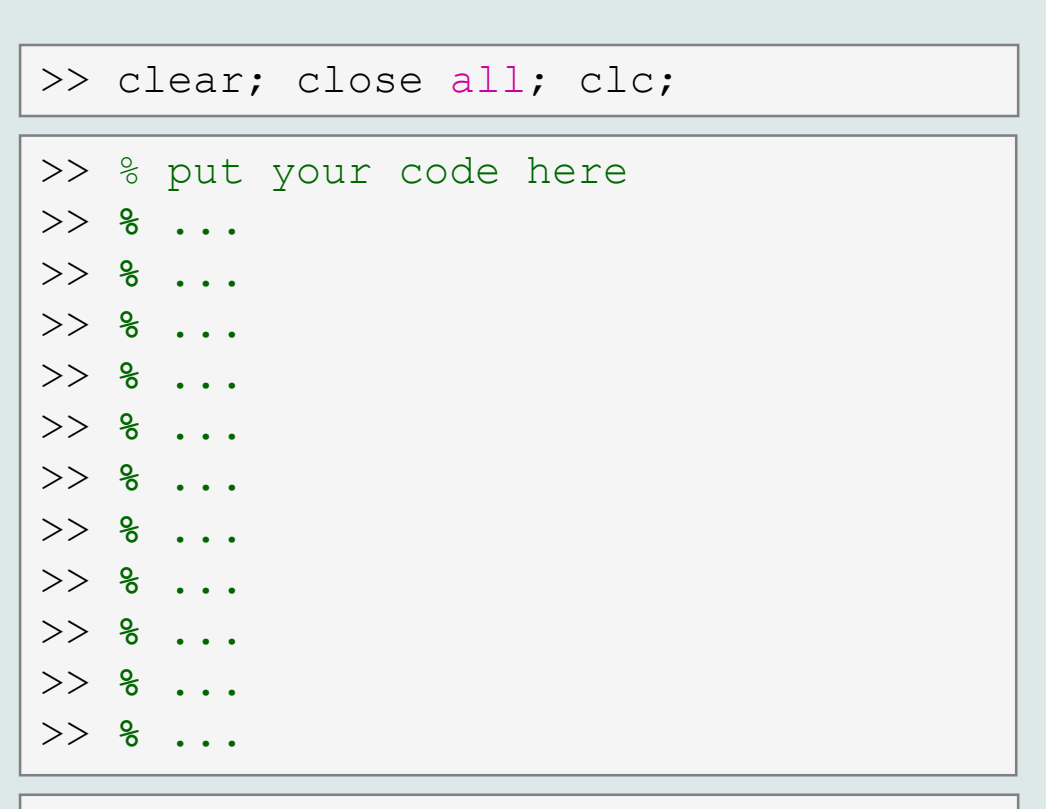

>> comet3(x, y, z)

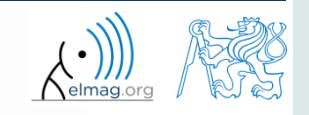

 $500 s$ 

06.10.2017 8:51

A0B17MTB: **Part #2**

**45**

## **Thank you!**

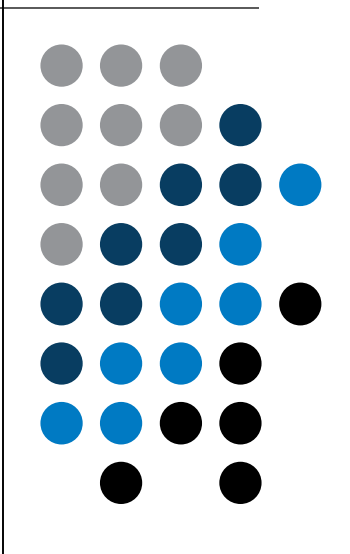

ver. 8.1 (06/10/2017) Miloslav Čapek, Pavel Valtr miloslav.capek@fel.cvut.cz pavel.valtr@fel.cvut.cz

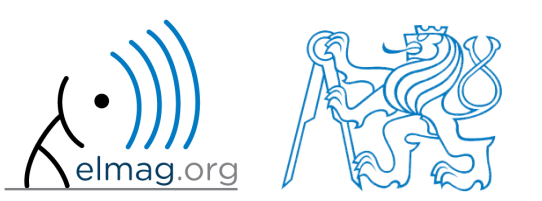

Apart from educational purposes at CTU, this document may be reproduced, stored or transmitted only with the prior permission of the authors. Document created as part of A0B17MTB course.